#### 版权说明

使用本产品前请仔细阅读本手册,本手册的软件图片仅供参考,可能会有个别图 片与产品的实际显示不同,请以产品的实际显示为准。未经联想(北京)有限 公司书面许可,无论出于什么目的,均不得将本书的任何部分以任何形式或以任 何手段(电子的或机械的)进行复制和传播。联想(北京)有限公司保留所有 权 利 。

联想(北京)有限公司对于因误操作、产品维修、电池或其它意外情况等引起 的个人数据资料的误删或丢失不负任何责任,也不对由此造成的其它间接损失负 责 。

联想(北京)有限公司致力于不断改进产品功能和性能,因此保留对本手册中所 描述的任何产品功能进行改进而不预先通知的权利。

联想, Lenovo联想, Lenovo, 数码听等徽标是联想(北京)有限公司的注册商 标或商标。

本手册提到的其他商标或注册商标为相应公司拥有。

注意!请先阅读"安全守则"和"注意事项"的相关章节。

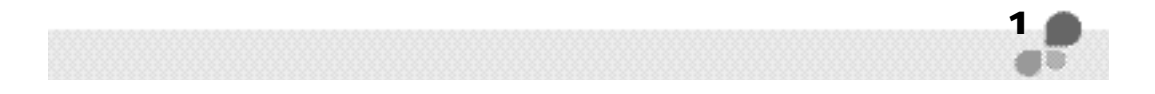

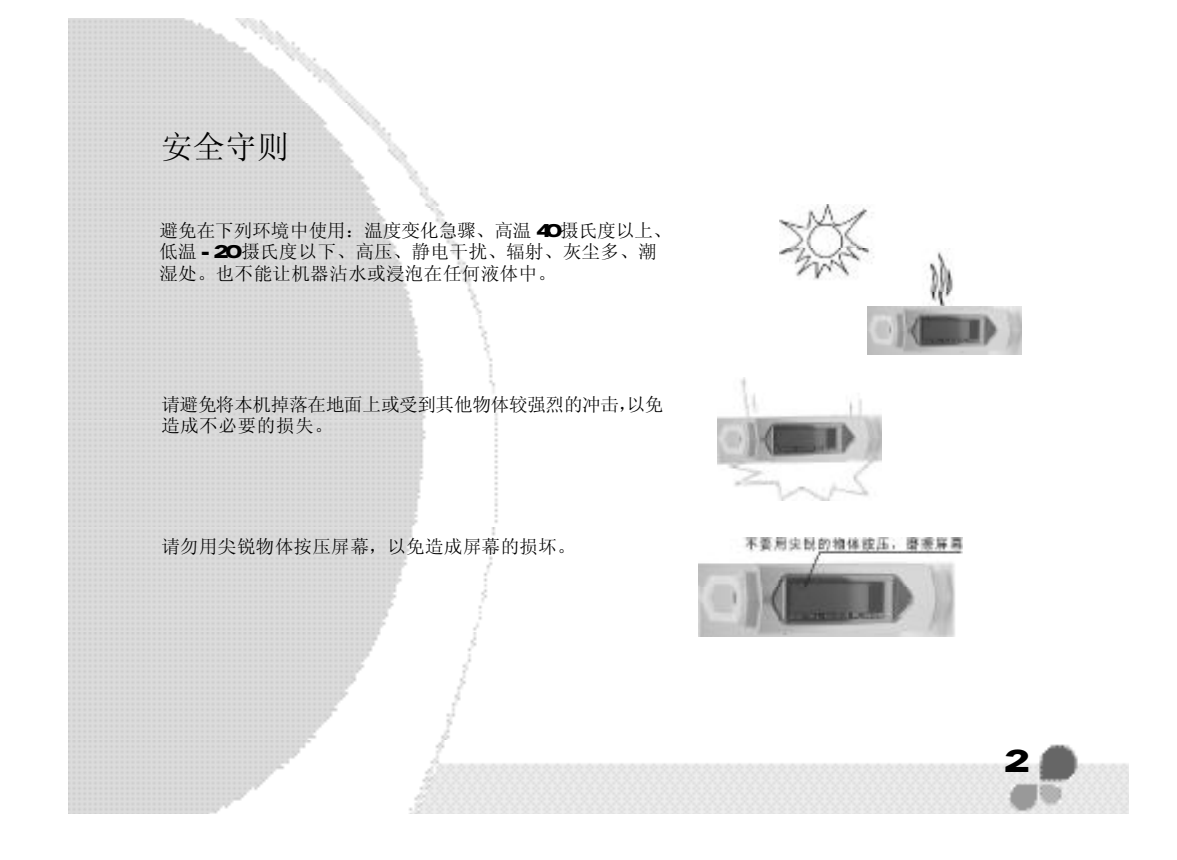

### 安全守则

长期不使用时,请把机器中的重要文件进行备份,并把电池取出,以防止 因电池造成本机的损坏。联想对于产品因电池原因所造成的损坏不列入保修 范围。

本机采用快闪存储器存储资料,在正常状态下即使断电也会保证不丢失资料。 但有时会因为操作失误、机器故障、外界强电强磁干扰导致资料丢失, 所以用户一定要及时备份资料。

使用机器前,请先仔细阅读本手册。联想只对机器本身存在的问题负责,对于因软件的误操作、 电池更换误操作、维修或其他意外情况导致的机内资料损失或删改不负责任,也不对因此引起的<br>其他间接损失负责,并且无法还原已丢失的个人资料。如果产品出现故障,请您拨打联想阳光技<br>术咨询热线**: O1O- 8287970O**或登录联想阳光网站: wwww l enovo. conn获得服务,切勿自行拆 卸 。

 $3<sub>1</sub>$ 

**FLF** 文件使用 "pdfFactory Pro" 试用版本创建 [www.fineprint.com.cn](http://www.fineprint.com.cn)

### 注意事项

由于耳机是收音机的天线,所以在搜索 FM电台的时候一定要连接耳机或线控耳机,否则将很难搜索到电台。 收音机在不同的位置信号强度不同,走动或摆动都会影响到FM的信号变化,所以由于信号变化而产生的干扰<br>噪音属于正常现象。

在 Windows2000和 WindowsXP下,请不要使用 NTFS格式对数码听进行格式化操作,否则数码听中的歌曲将 无法正常播放。

数码听 F626的歌曲信息仅支持有限的语言文字(详细见设置 - 语言), 当您下载不支持的语言格式的歌曲 时,屏幕将显示为乱码,但不防碍您收听歌曲。

数码听 F626- 支持全部的 NP3音频格式(NPEG I Layer 3, NPEG I Layer 2, NPEG2 Layer 3, ...<br>| NPEG2.5 )和中高压缩率的 WM 音频格式文件,对于一些属于机器不支持范围的歌曲,将无法播放。

 $\overline{4}$ 

在使用前检查锁键开关是否处于打开状态。

当录音的文件容量很大时,此时各功能操作反应会较慢。

# 注意事项

不使用 USB接口,将 USB盖及时盖好,防止灰尘掉入 USB口。

在传输过程中,由于Windows98 Windows2000 WindowsXP操作系统的差异性,电脑显 示的传输进度将会不同,因此必须以播放器的传输进度为准,完成后请按安全方式拨出 播放器。

即插即用功能只适用于Windows2000 WindowsXP版本, Windows98和Windows985E版本 均不支持即插即用功能,需要用户安装我们提供的驱动。

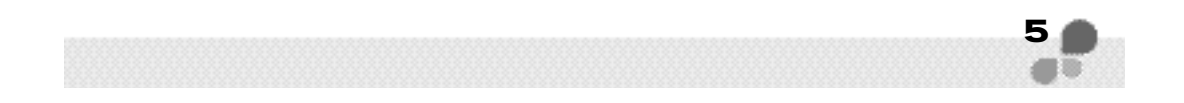

## 电池使用

安装电池 安装电池或更换电池时,请注意电池的极性要与背面机壳上的标志相对应,不要错接,以免造成机器无法工作、 数据丢失和机器损坏。

更换电池 更换电池时,请先关闭机器。

使用时间

充满的电池连续播放歌曲的时间大约是 1O小时,当您长时间使用背光时,使用时间会相应缩短。<br>当电量较低时,屏幕上的电池标识会不停的闪烁,此时建议您立即更换电池。当电量极低时,机器会自动关闭 并进入自动保护状态。

6

### 关于本手册

本手册将向您详细地介绍数码听 F626的特点和使用方法。在手册中,我们提供的产 品画面尽量与产品实际显示一致,但仍可能存在部分画面与机器的显示差别,请以机 器实际显示画面为准。

在手册中我们提到的PC 除了特别说明,均指运行微软视窗操作系统的台式机或笔 记本电脑;在手册中我们提到的产品、机器、数码听,除了特别说明,均指数码 听 **F626**。

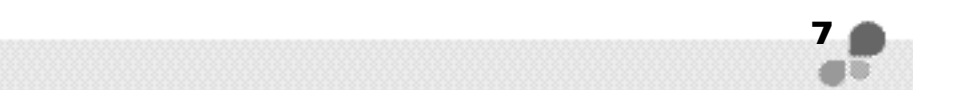

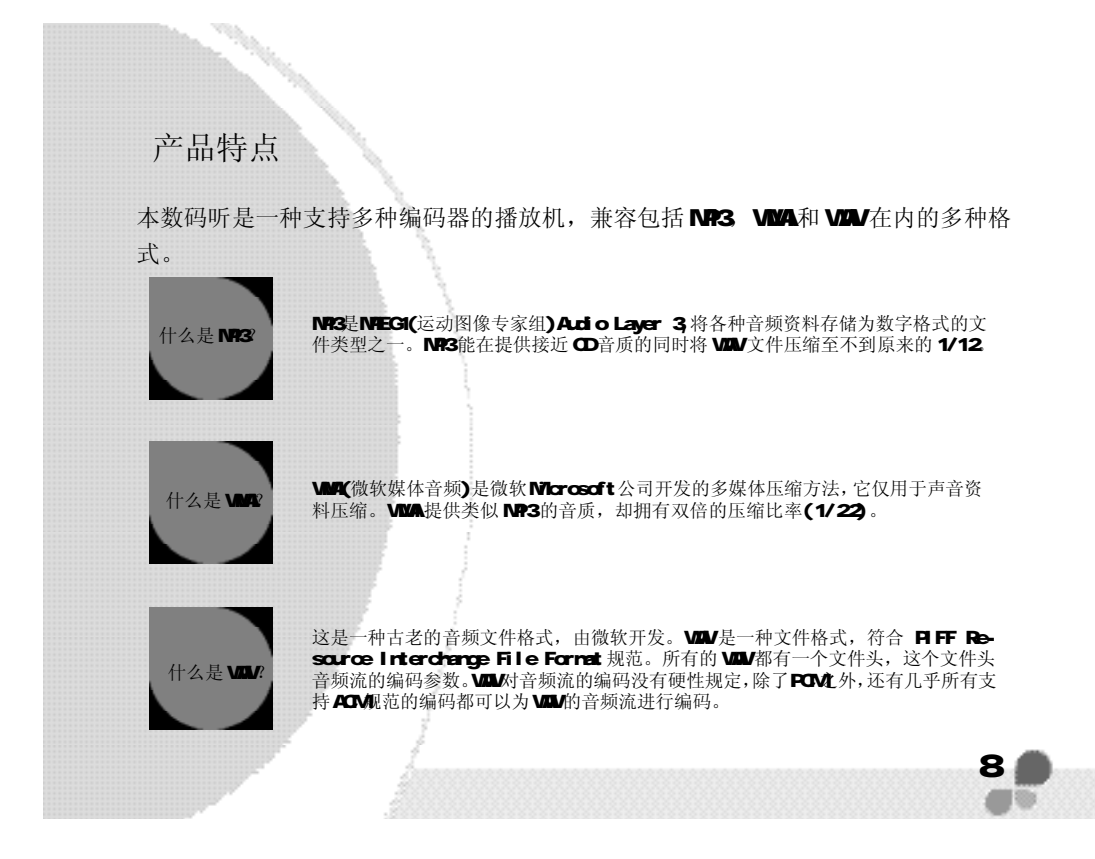

### 产品特点

•大容量 USB移动存储器 F626播放器内建 USB滑盖连接器,不必使用 专门的USB电缆或管理器。

·导航[查找]功能 使用导航功能,您可以轻松播放文件,并且方便 地查找和选择文件。

·6 种均衡器模式

您可以从6种均衡器模式中选择一种,欣赏不同 品质的音调 - 普通,流行,摇滚,经典,爵士 或低音。

·采用文件夹功能易于管理文件 默认状态包括声音和广播文件夹。 您可以创建或删除文件夹以便易于文件管理。

·基于WAV格式的声音录制 录制的声音将被存储为 WAV格式, 它支持清晰 音质的重复回放和持久的存档。

·FM调频收音录音功能 播放器支持立体声调频收音,以及实时录音 和回放。

·Firmure固件升级更新 通过 Firmure固件升级更新,可以支持下一代 文件格式;它可以确播放器获得最新提高和改 善的功能。

• 10小时持续播放 一节 AAA 电池可以持续播放长达 10小时。

·多语言支持 数码听支持多种语言,包括中文简体,英语和中 文繁体语言。

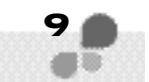

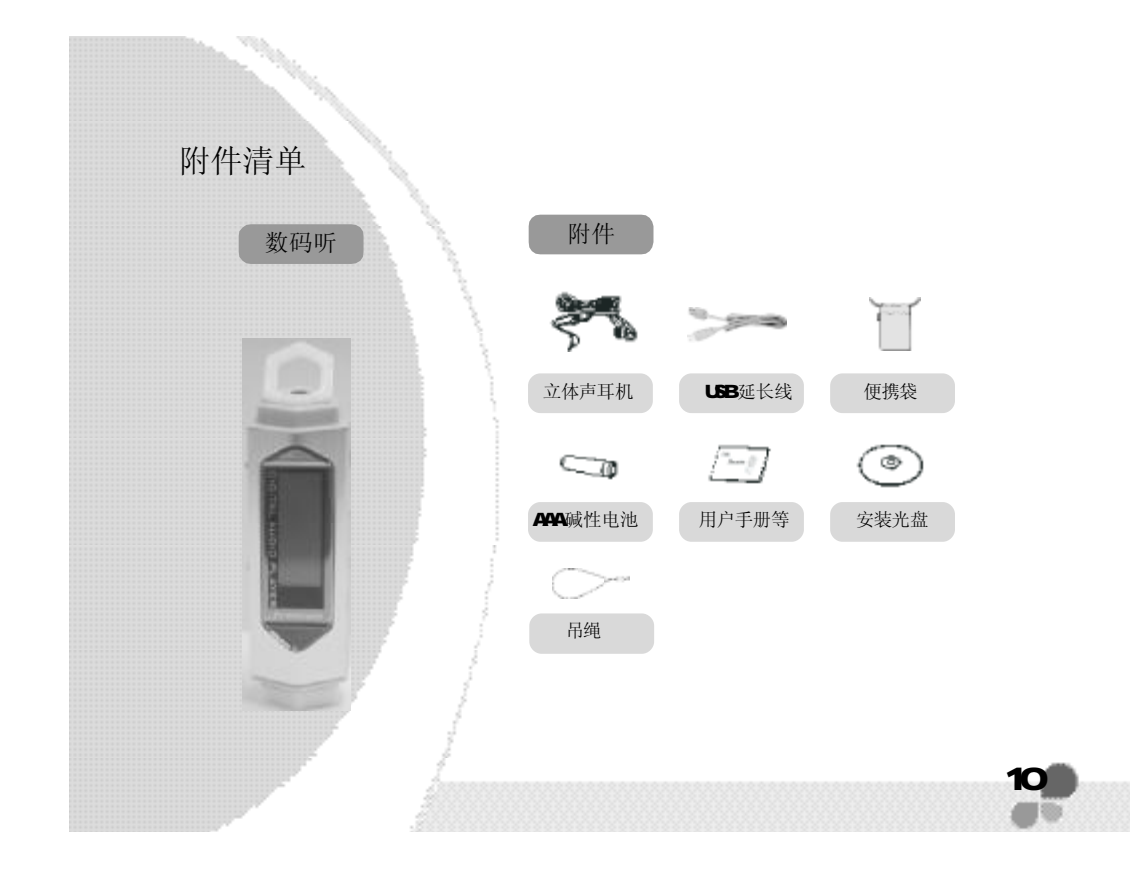

# 外观介绍 外观介绍

·六面视图

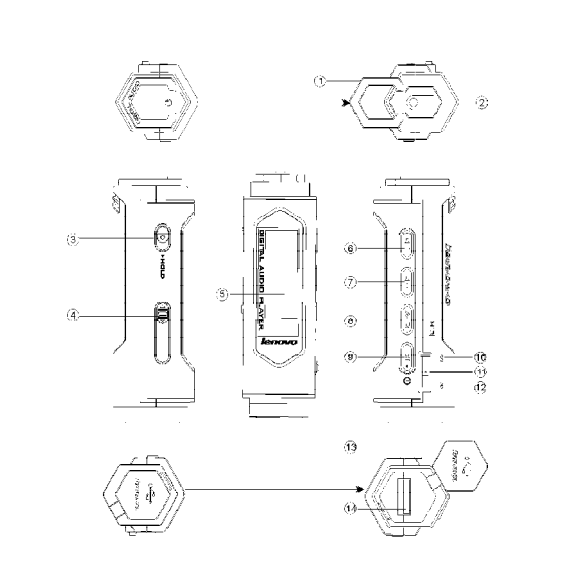

11

**FDF** 文件使用 "pdfFactory Pro" 试用版本创建 [www.fineprint.com.cn](http://www.fineprint.com.cn)

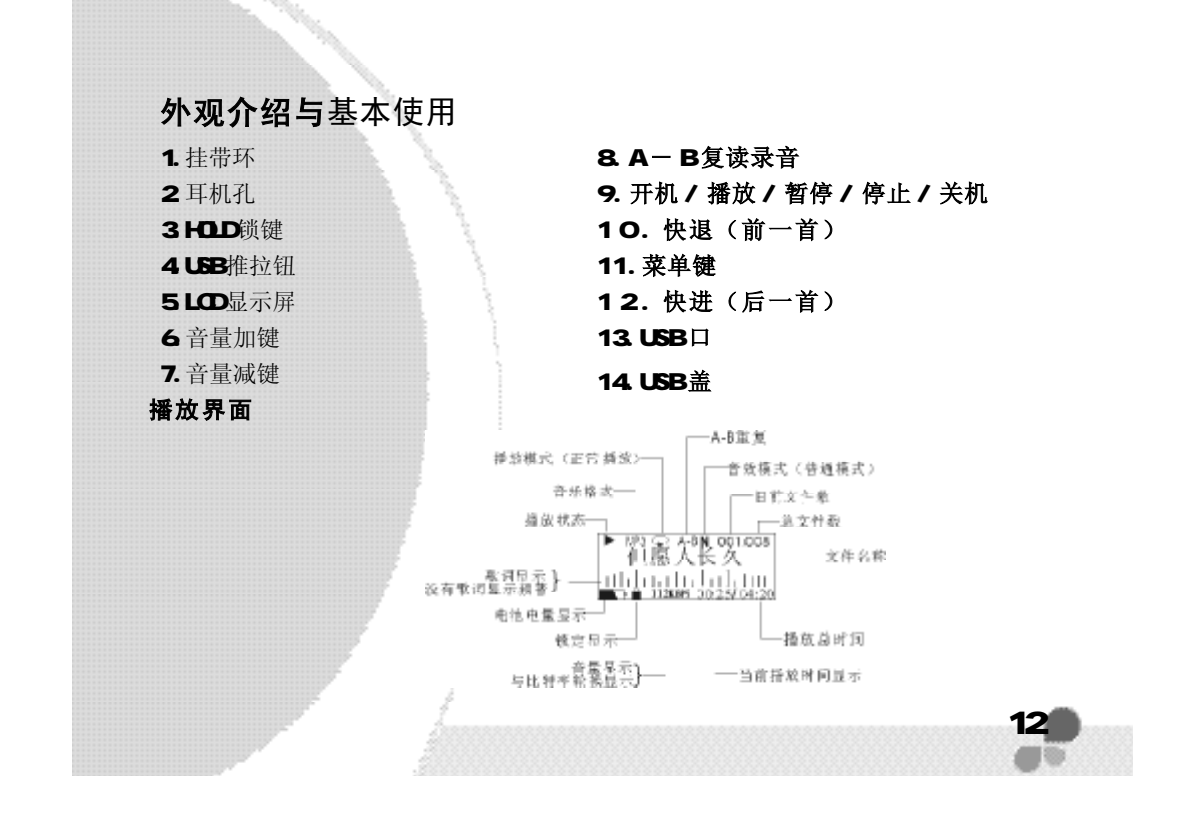

### 电池安装

播放转向背面,向箭头方向拨动电池盖栓

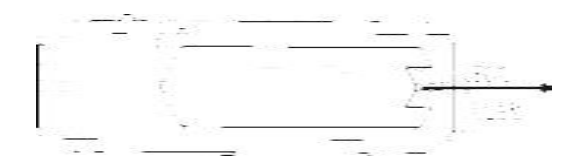

手动将电池盖向上取出

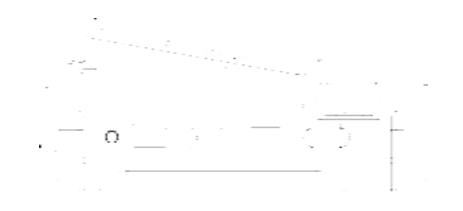

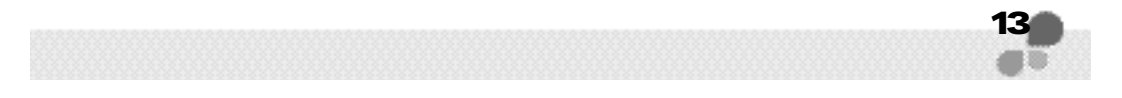

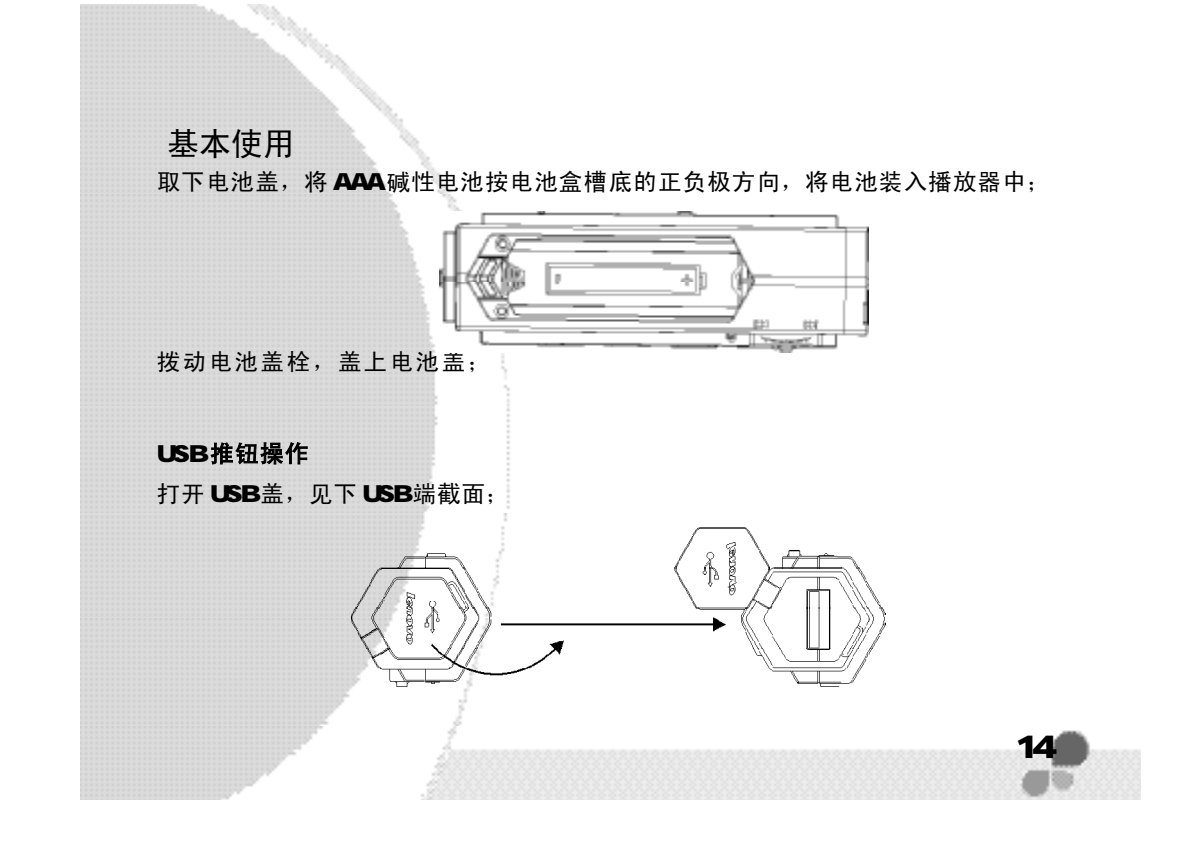

按住 USB的推钮不放,向 USB端推出;

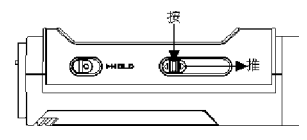

将 USB推钮推到另一端钮,,松开 USB推 USB口卡住;此时可以将播放器与计算机连接;

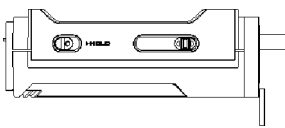

使用完 USB后,按住 USB的推钮不放,向耳机端推进;然后 USB盖盖好。

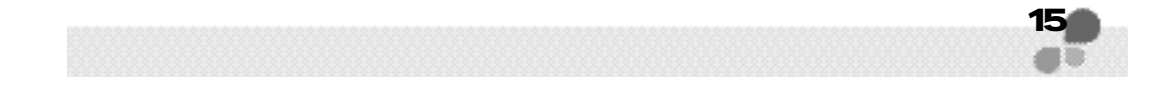

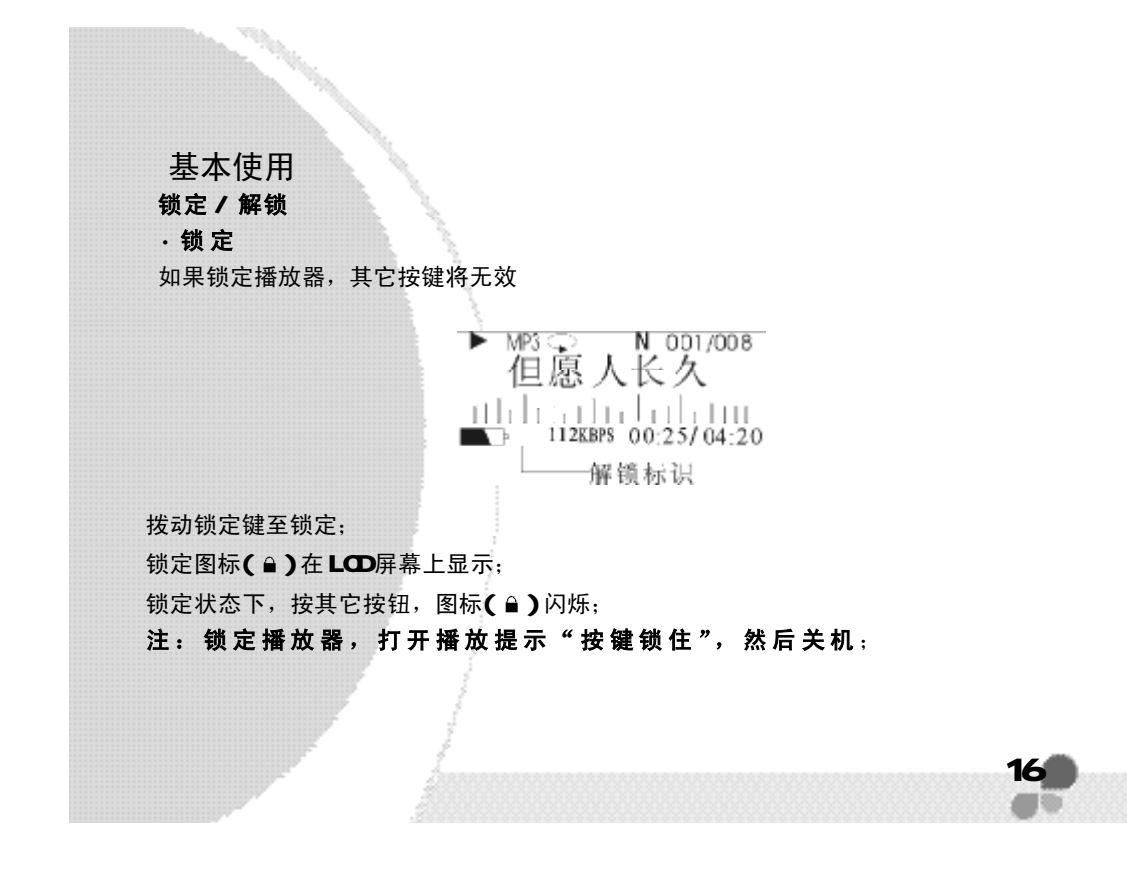

# · 解 锁

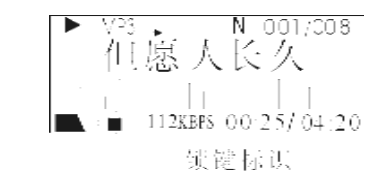

拨动播放器上的锁定开关到下端; 在 LCD屏幕上显示的图标( a )消失;

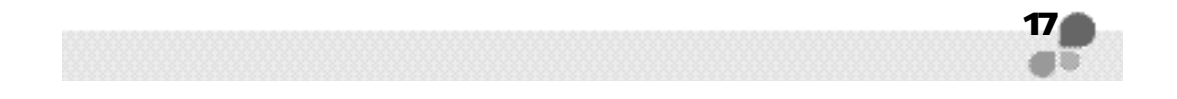

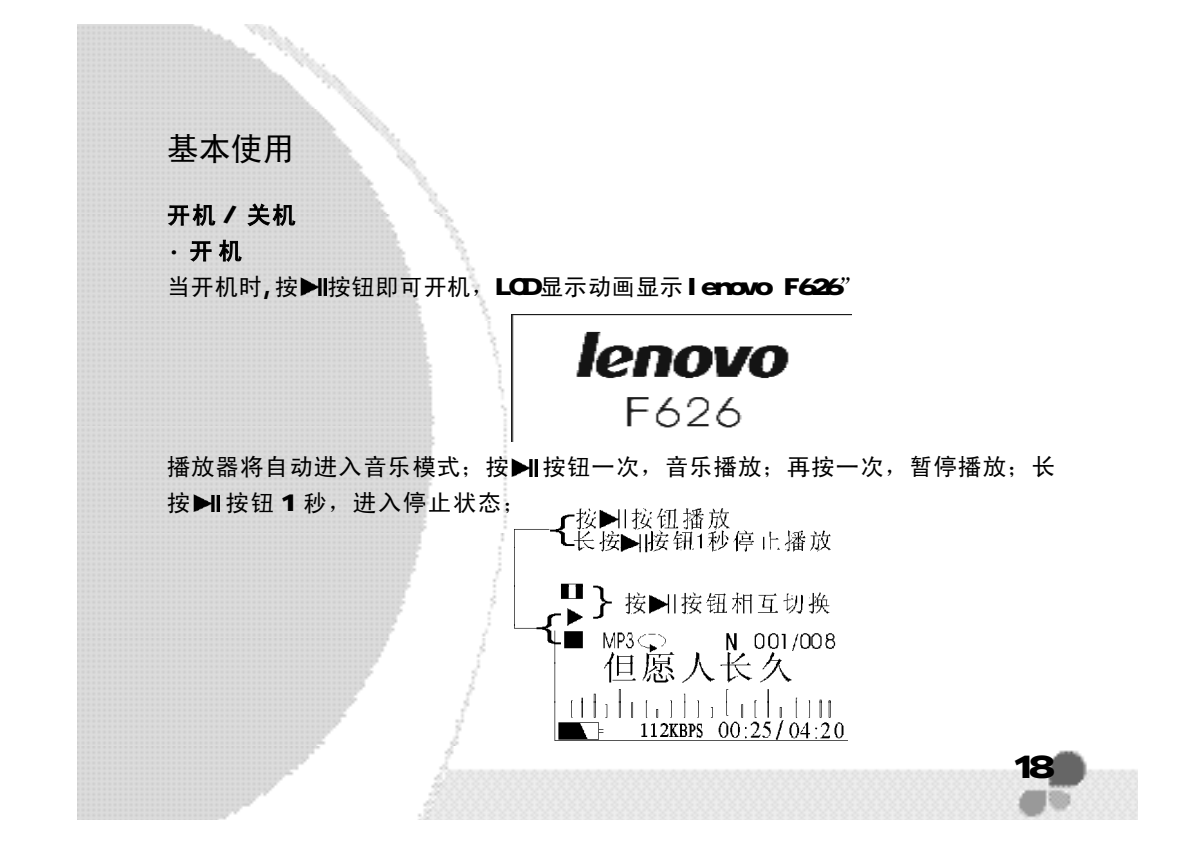

·关机 长按 按钮 2 秒即可关机。

· 自动关机: 在暂停或停止状态下, 没有按任何按钮, 默认 2 分钟后, 电源会自 动切断;

·定时关机:设置关机时间为 30分钟,播放了 30分钟后电源将自动切断; 文件播放 / 暂停 / 停止 音乐(MP3/WMA/WAV)模式和录音播放模式;

· 播 放

在开机状态,按 按钮开始播放音乐;

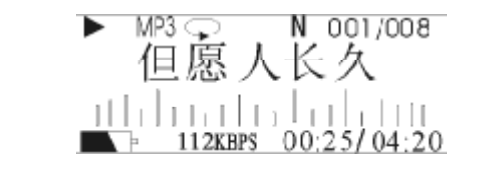

19

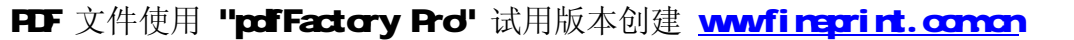

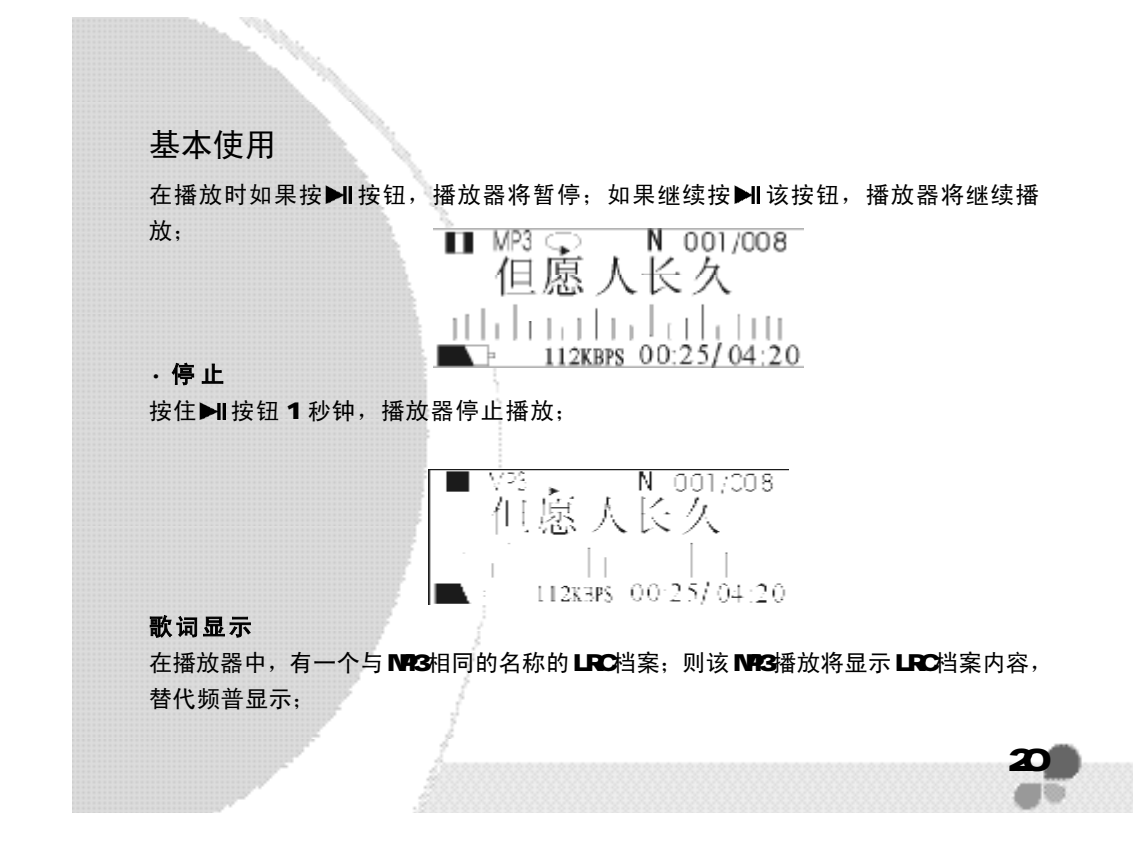

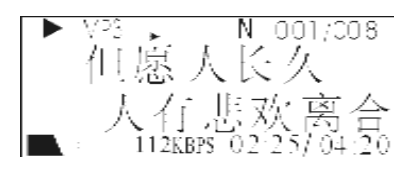

#### 按键介绍

·快进 在播放音乐或播放录音模式下,向▶▶ 拨动 终钮并按住不放,LCD屏显 示播放时间快速前进(如图)。当快进完一首歌曲,将对下一首歌曲进行快进;放开 按钮,退出快进切换至播放状态;

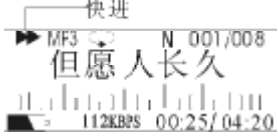

·快退 在播放音乐或播放录音模式下,向 k 方向,拨动 > 按钮并按住不放,LCD 屏显示播放时间快速后退。当快退完一首歌曲,将对前一首歌曲进行快退;放开~

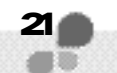

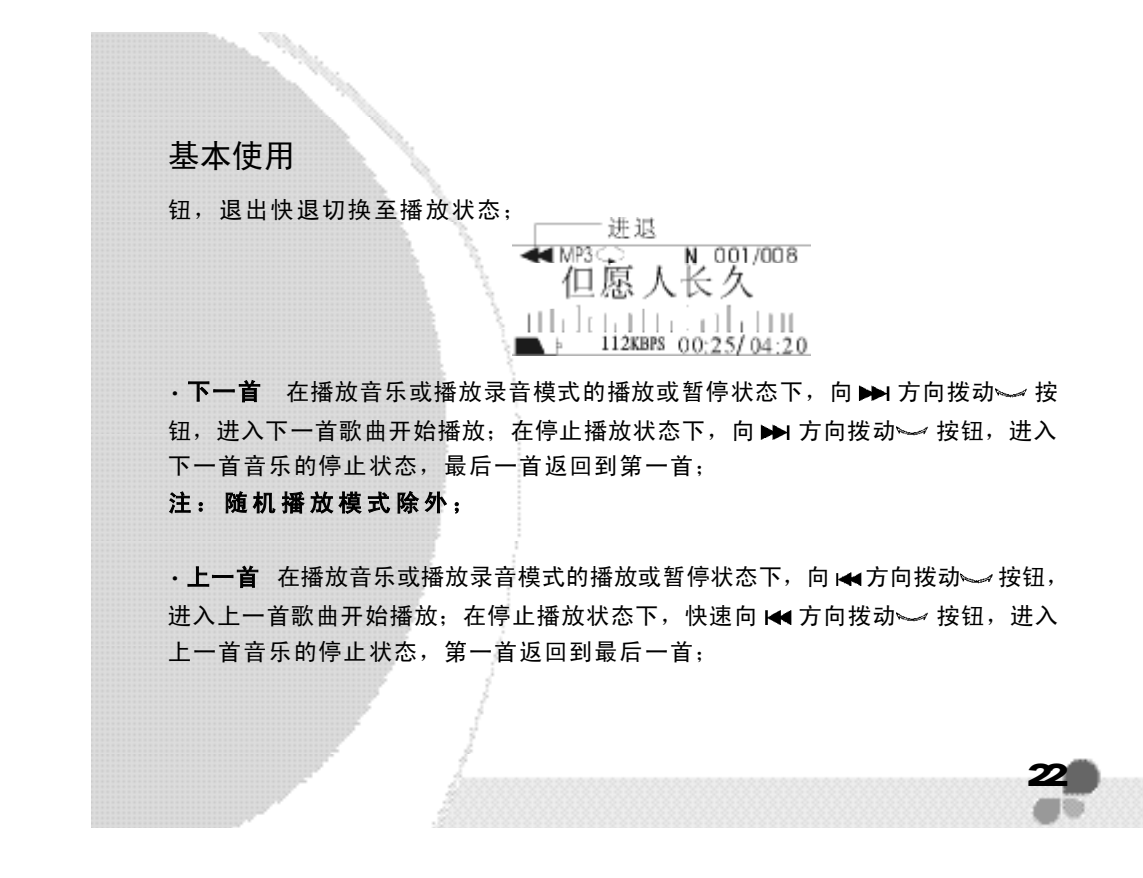

音量控制 · 音量大小调节

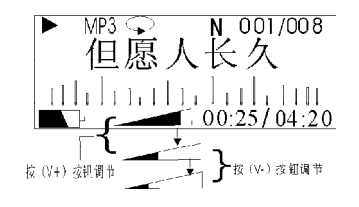

在播放,暂停或停止状态按 d \$ 加 q = 减按钮调节音量; 快速按加按钮增加音量到更高一级,连续按键则音量持续增加; 音量大小在 O至 30级之间可调

在录音播放模式,收音机模式调节音量与音乐播放模式相同;

·主菜单 长按 》按钮,显示主菜单,选定后按 》按钮进入主菜单;选中的模式 放大

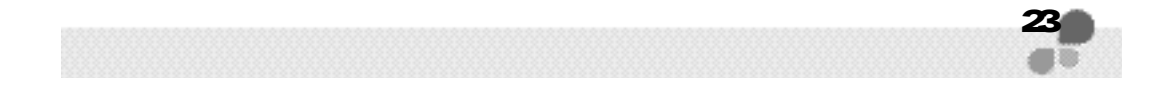

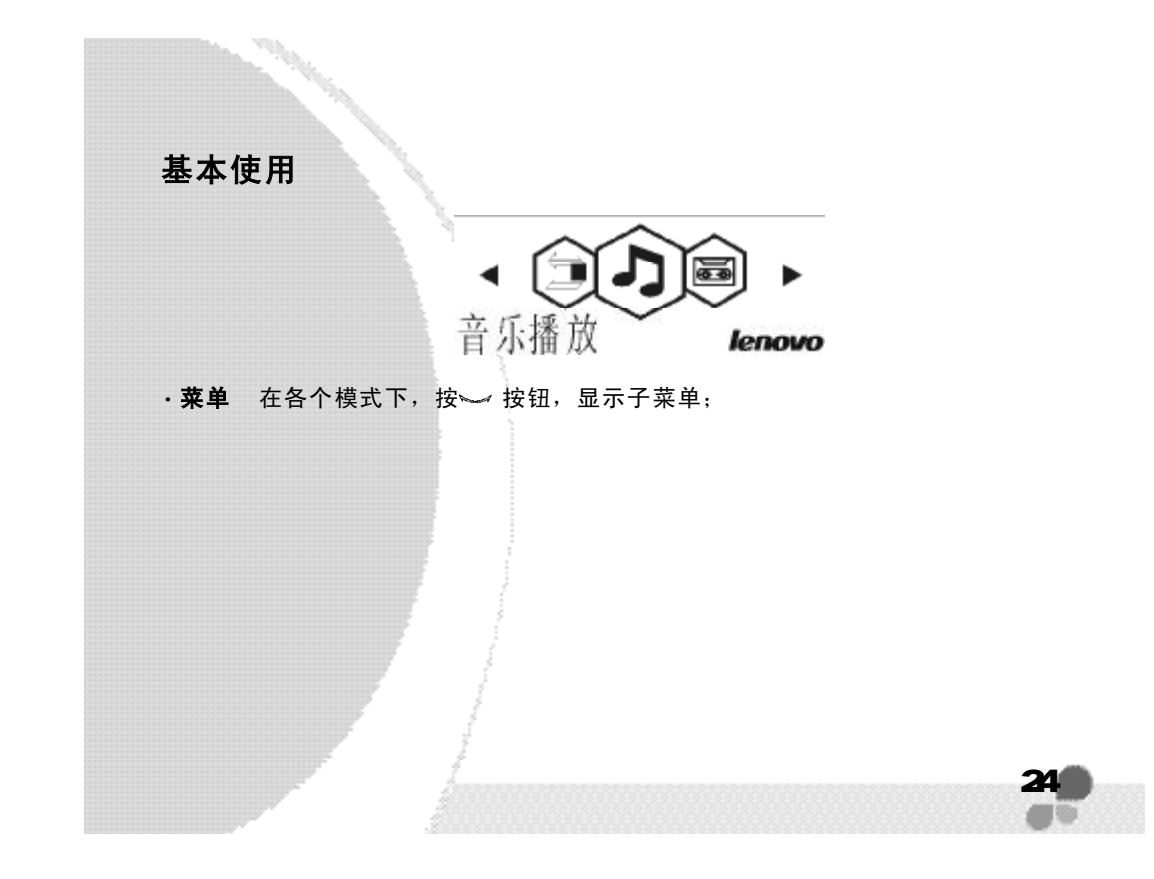

模式切换

## 模式切换

本播放器可以在音乐播放模式,播放录音模式,收音机模式和设置模式之间进行切 换 ;

### · 音乐播放模式

长按 ~ 按钮 2秒以上,选择音乐播放;按 ~ 键进入;

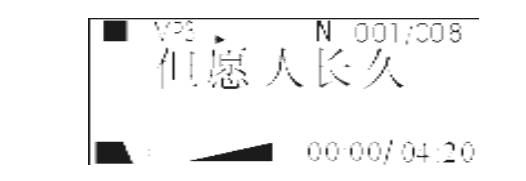

在此模式下,可以播放 MP3, WMA, WAV文件; 长按 4= 图按钮可以录制声音

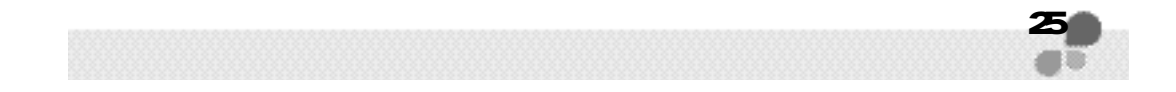

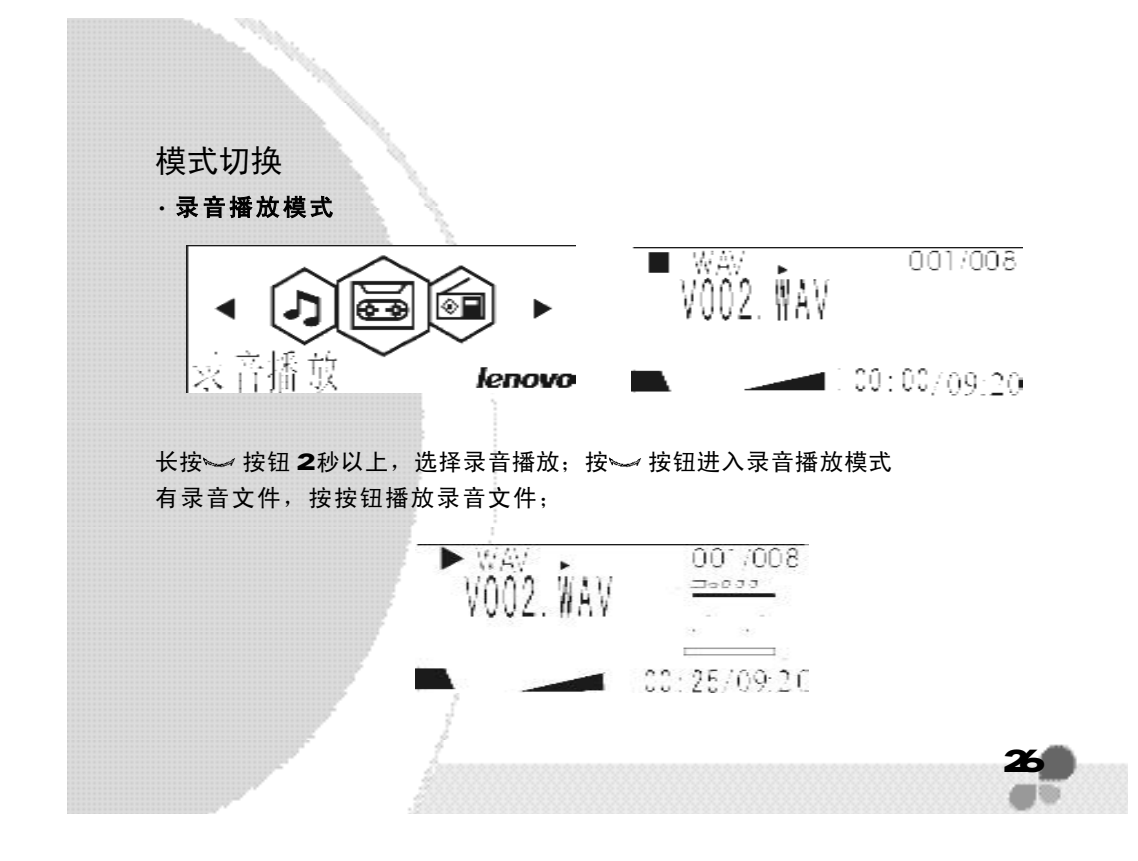

模式切换

长按▶1按钮进入录制录音,停止录音按按钮,返回到播放录音模式下停止播放状态 下 ;

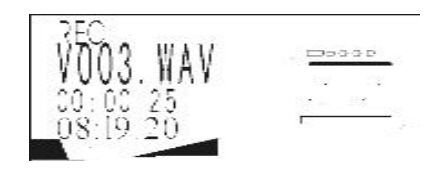

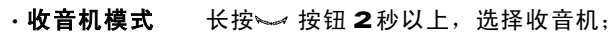

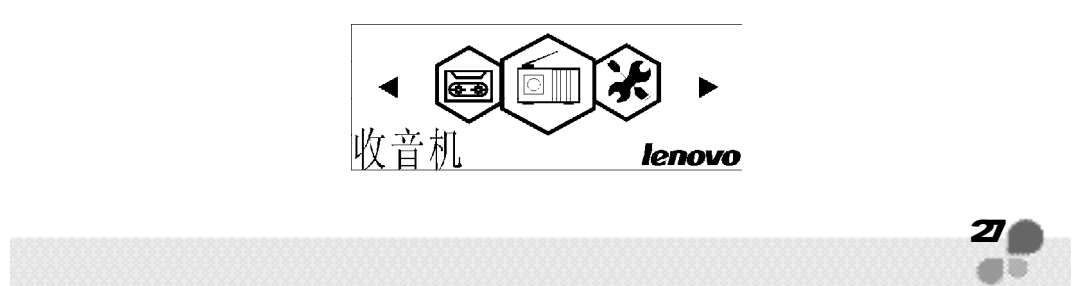

# 模式切换

在此模式下能收听调频广播,可以保存多个电台波段,并录制广播; 播放录制广播在播放录音模式下; · 设置模式 长按 按钮 2秒以上,选择设置;可以对播放器进行设置;

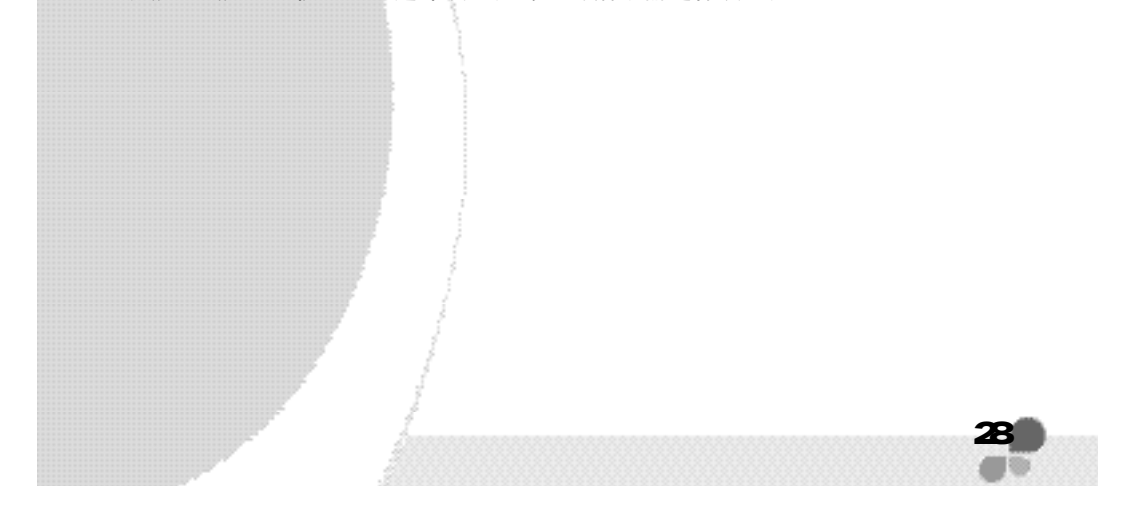

# 图标及功能介绍

## · 音乐播放

音乐播放(详细菜单列表)

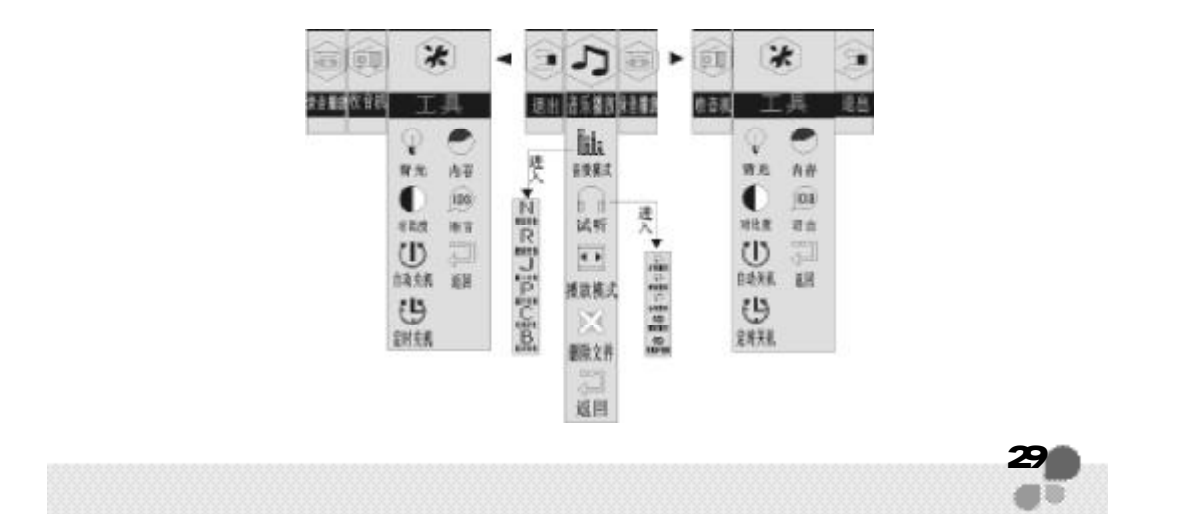

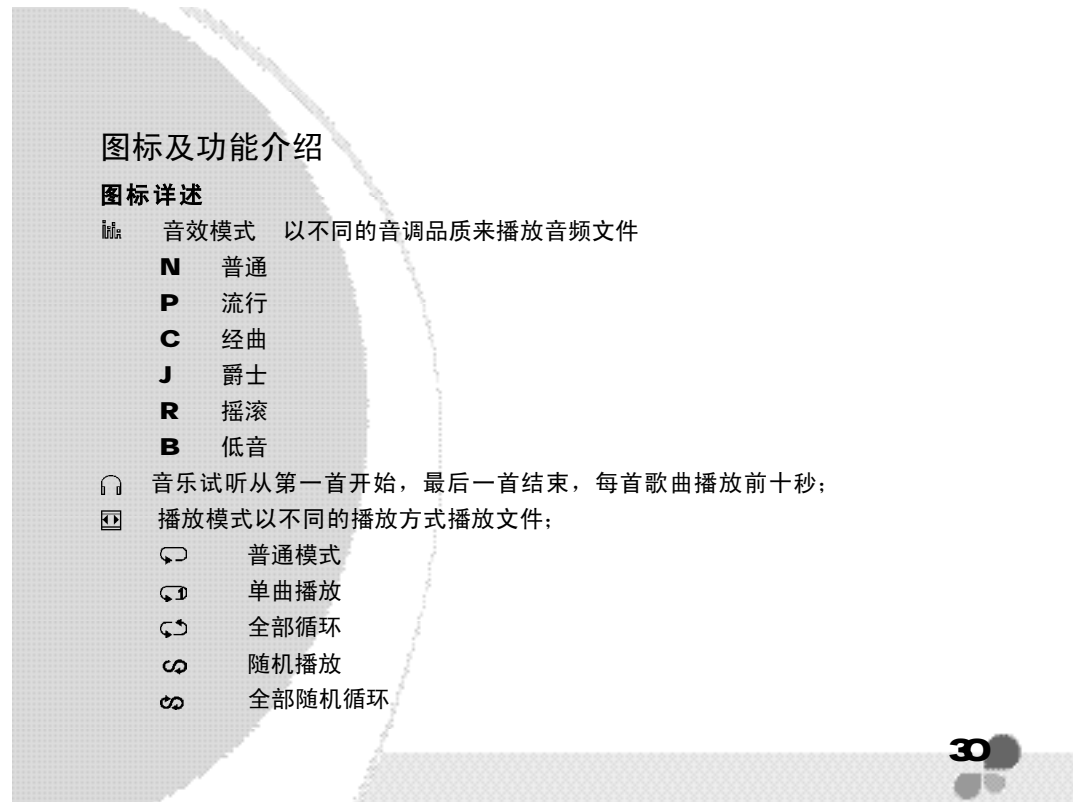

- 删除文件:删除音频文件
- 四 返回 返回
- $\mathbf{x}$ 设置:设定播放器的各种功能;
- 背光:设定背光延迟时间(5 秒、1 0 秒、关闭、常开)
- $\bullet$  对比度: 调节 LCD亮度
- (t) 自动关机: 待机(停止或暂停)下, 不对播放器操作后的关机时间(24分、 5 分、10分、关闭、1分)
- (5) 定时关机: 设定播放时间(常开、300分、60分、90分、120分)

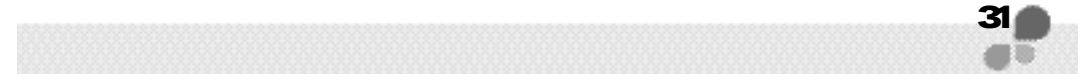

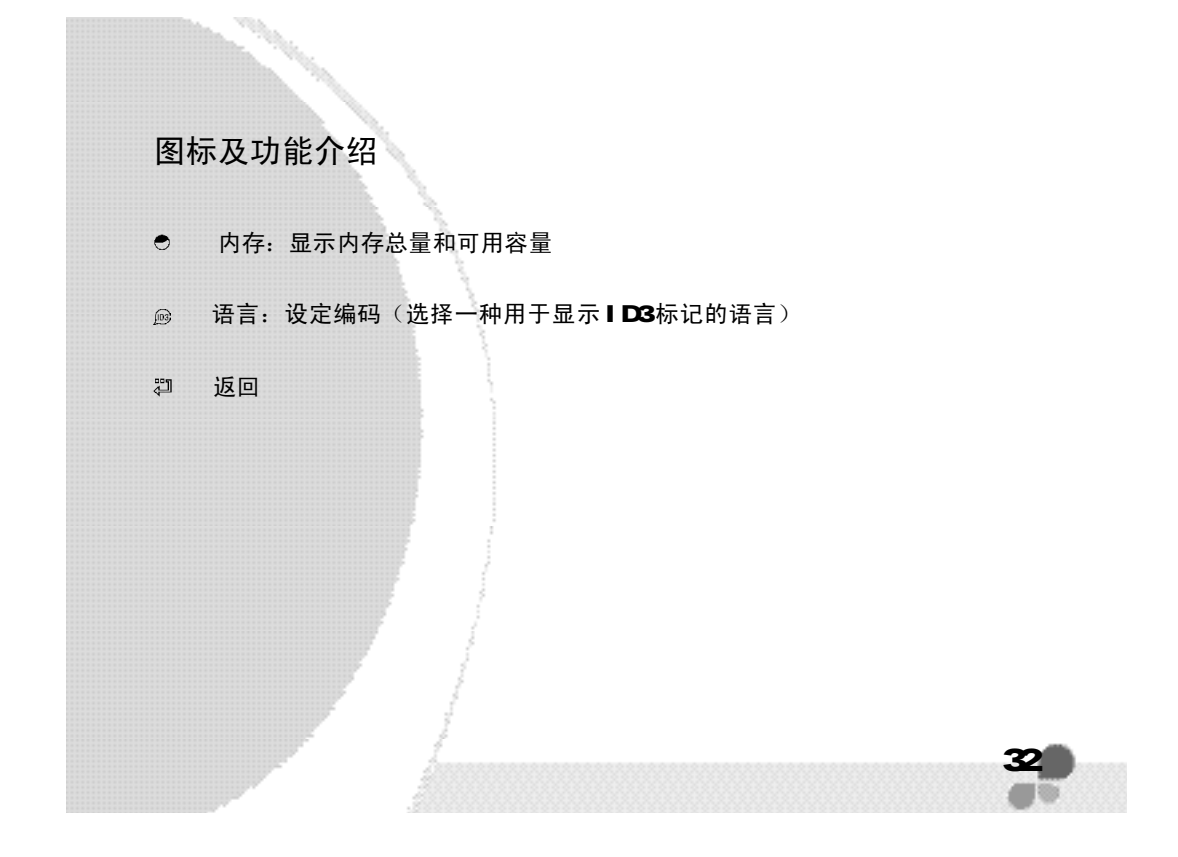

## 录音播放

·录音播放

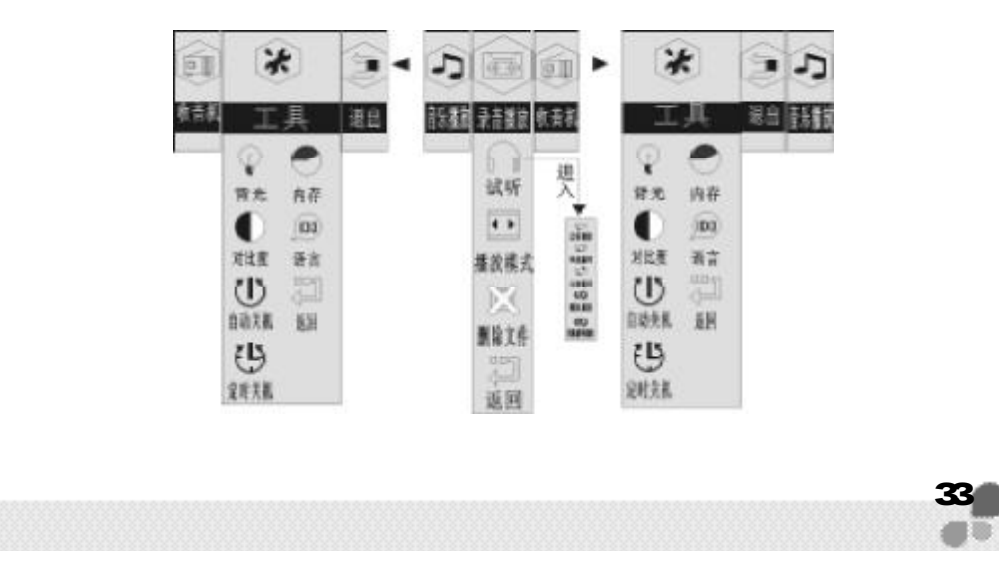

```
 34
图标详述
录音试听: 从第一首开始,最后一首结束,每首录音播放前十秒;
回 播放模式: 以不同的播放方式播放文件;
   普通模式
  ○ 单曲播放
  (*) 全部循环
网 删除文件: 删除音频文件
[2] 返回:
 设置: 操作及功能同音乐播放;
图标及功能介绍
```
### 收音机

· 收音机

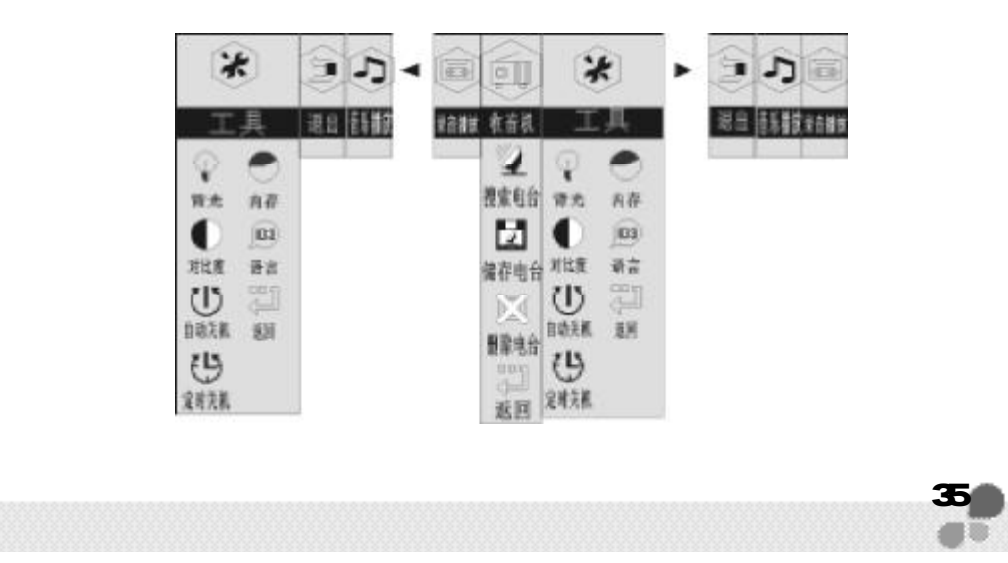

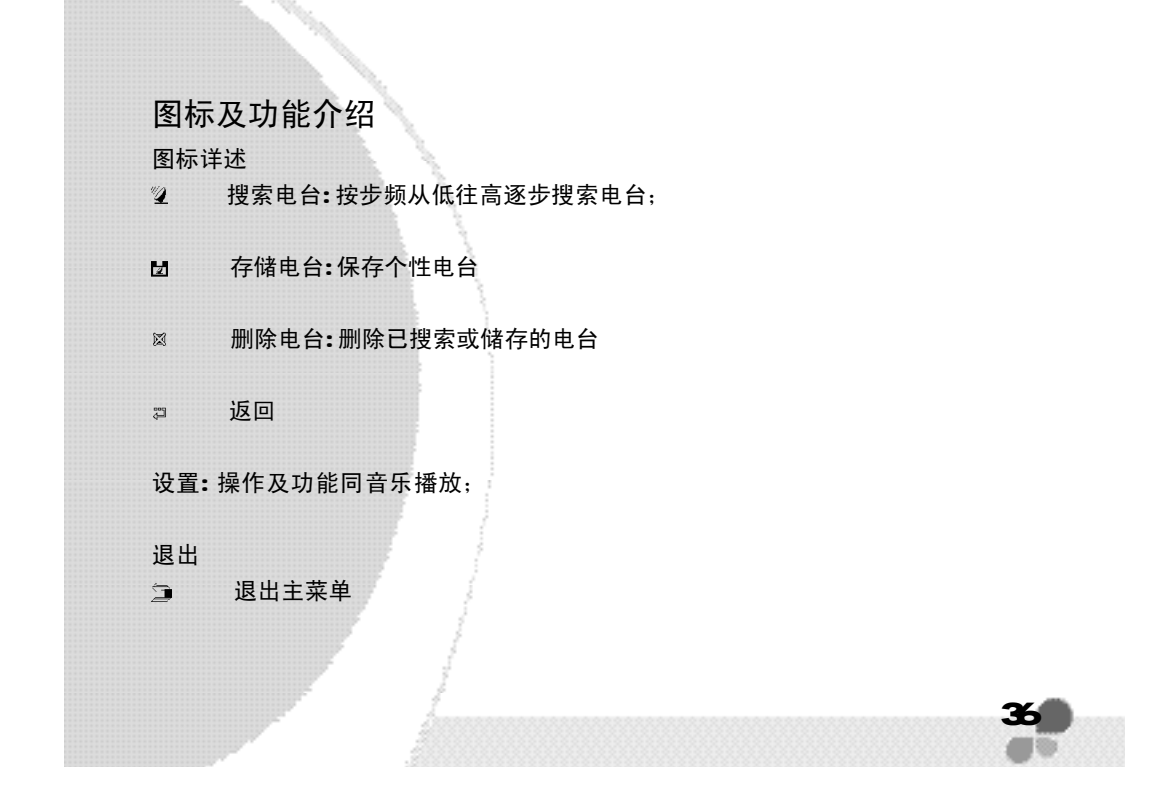
## 功能详解

#### · 播放模式

在音乐播放和录音播放模式下按 。 按钮,选择播放模式;

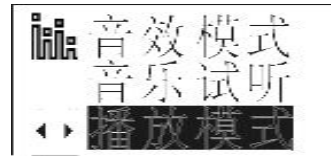

按↓ 按钮进入播放模式,滚动 → 按钮向(▶)方向或(★)方向移动光标至 具体选项后按 >> 按钮选中该选项;

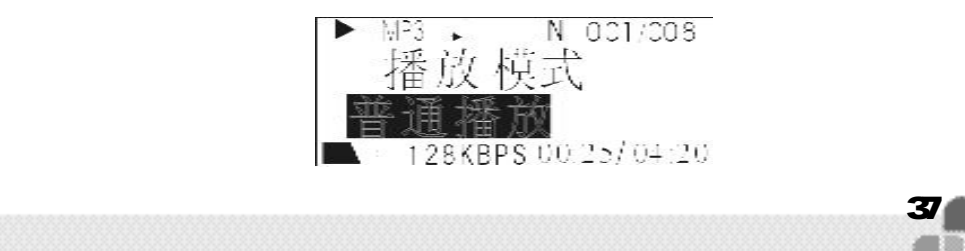

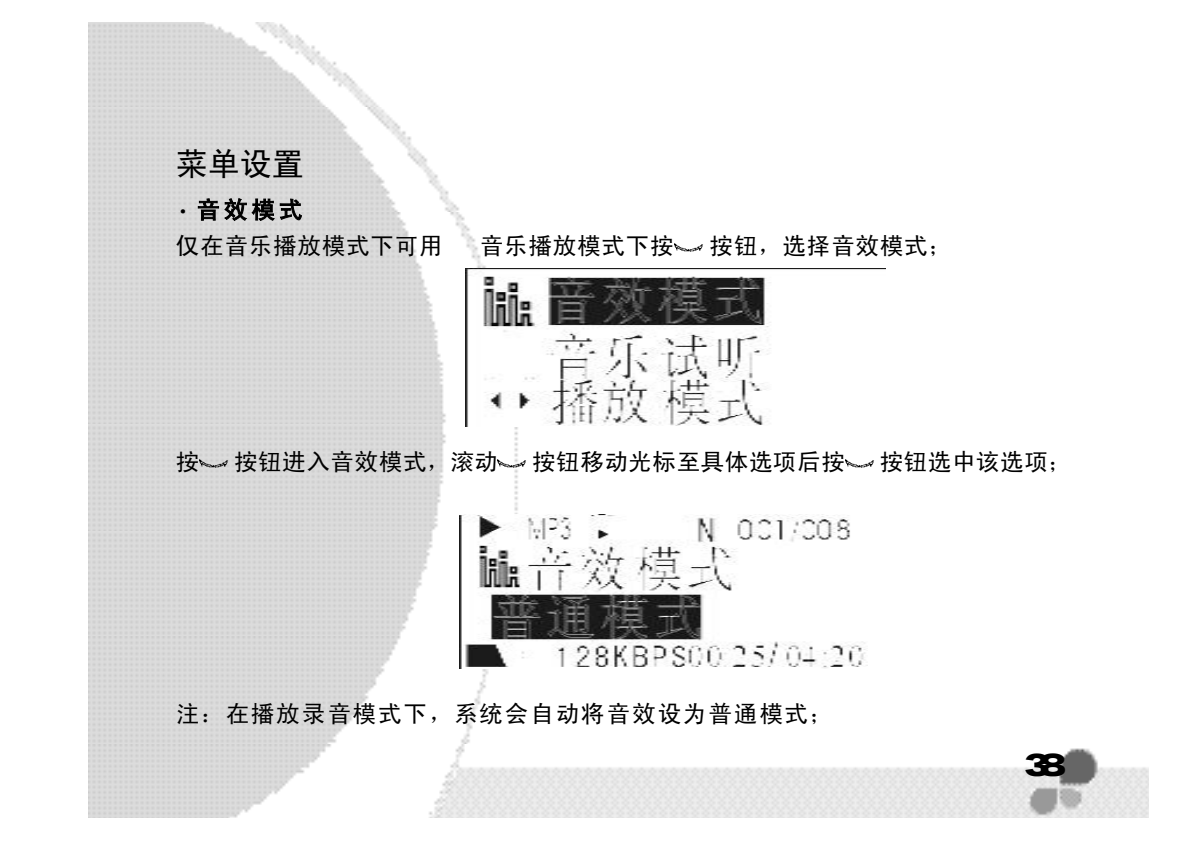

### ·A-B 重复

可以重复播文件的某一部分; 播放音乐和录音播放模式下播放文件时; 按 A-B按钮一次选择 A-B重复的起始点,再按 A-B按钮一次选择 A-B重复的终点。然 后,所选的部分将会被重复播放。

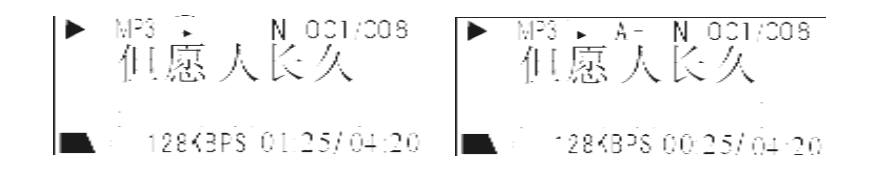

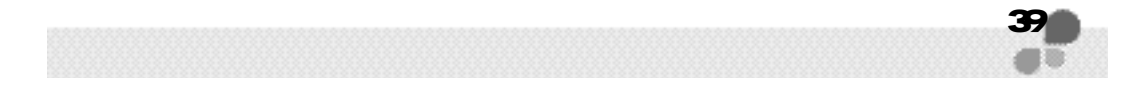

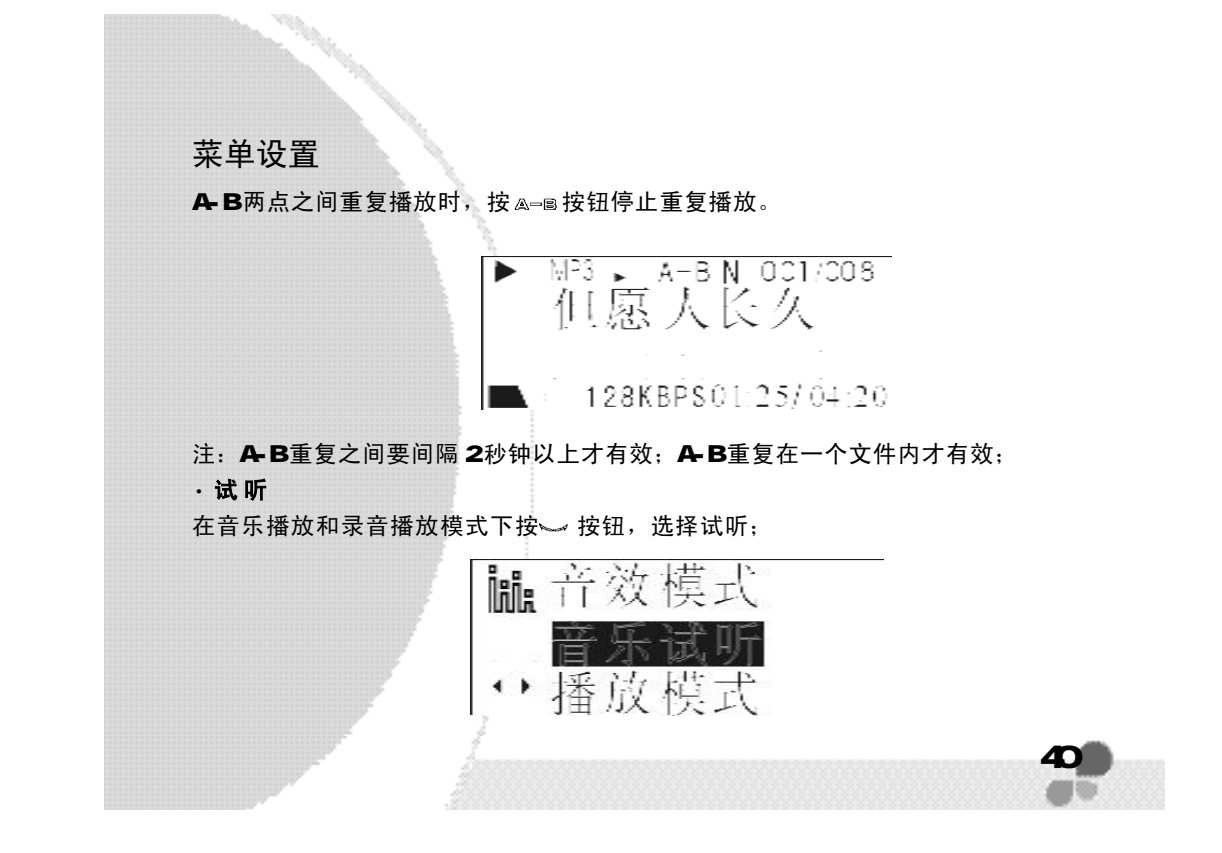

按 按钮进入试听状态,不管从哪一首音乐开始,都将从第一首向最后一首开始试 听,播放每首音乐前 10秒;

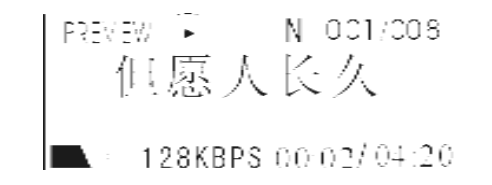

试听过程中,想播放某一首音乐时,按 ~ 按钮将继续播放选中的那首音乐

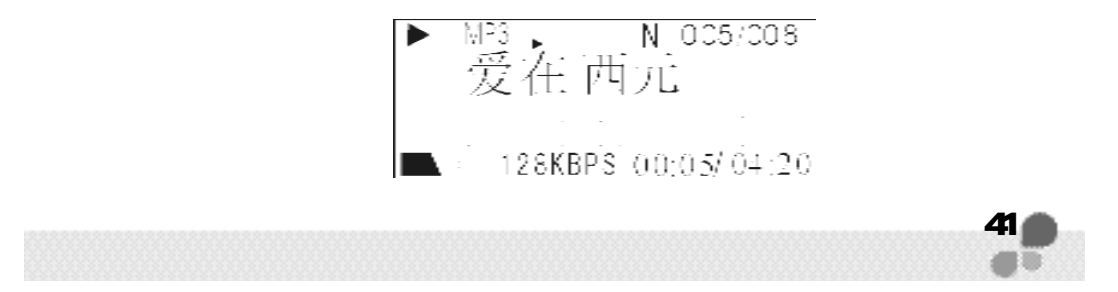

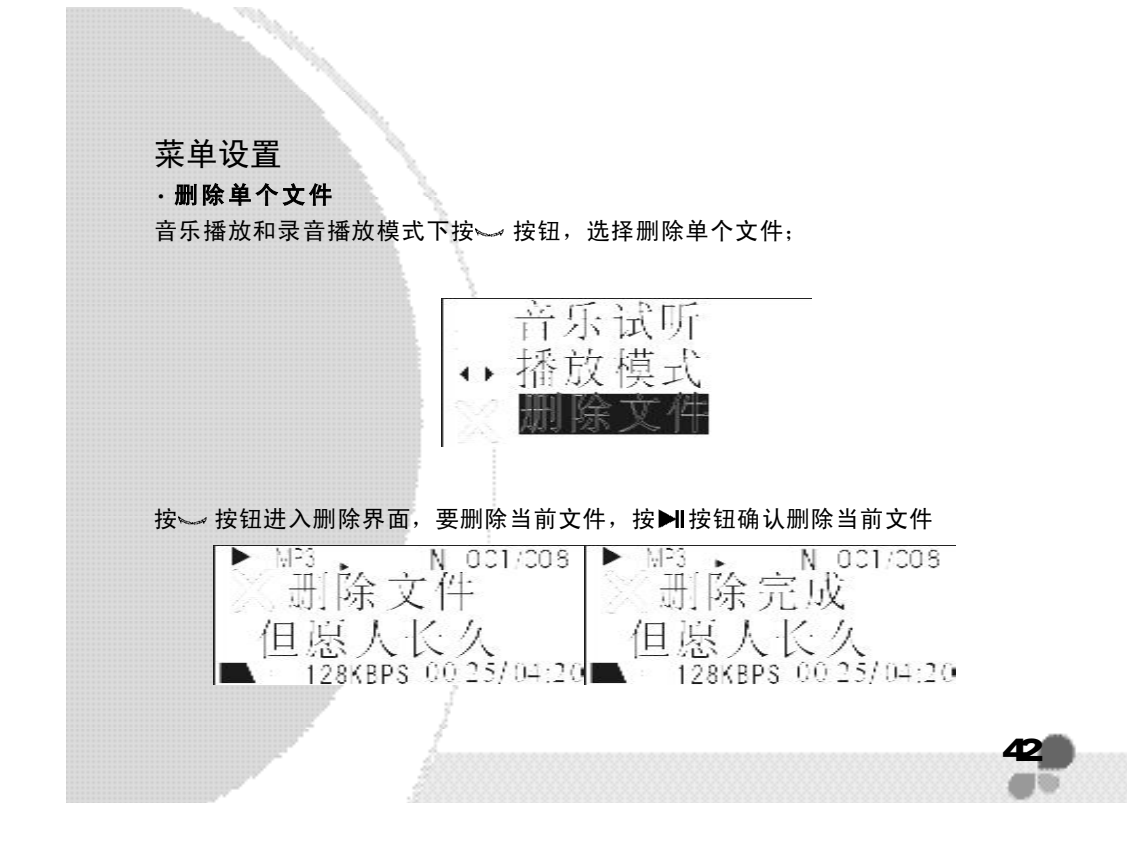

在删除界面,想删除其它音乐文件,滚动 →按钮,选择需删除的文件,按▶I按钮 确认删除当前文件;

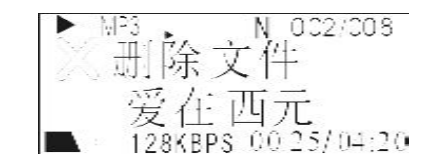

#### 在删除界面,想退出删除界面,按 ~ 按钮返回上一级菜单;

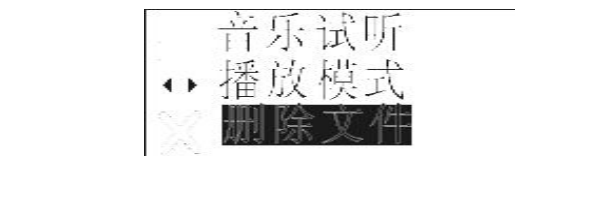

43

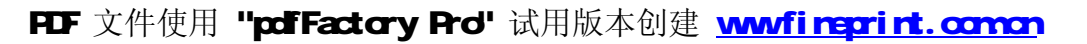

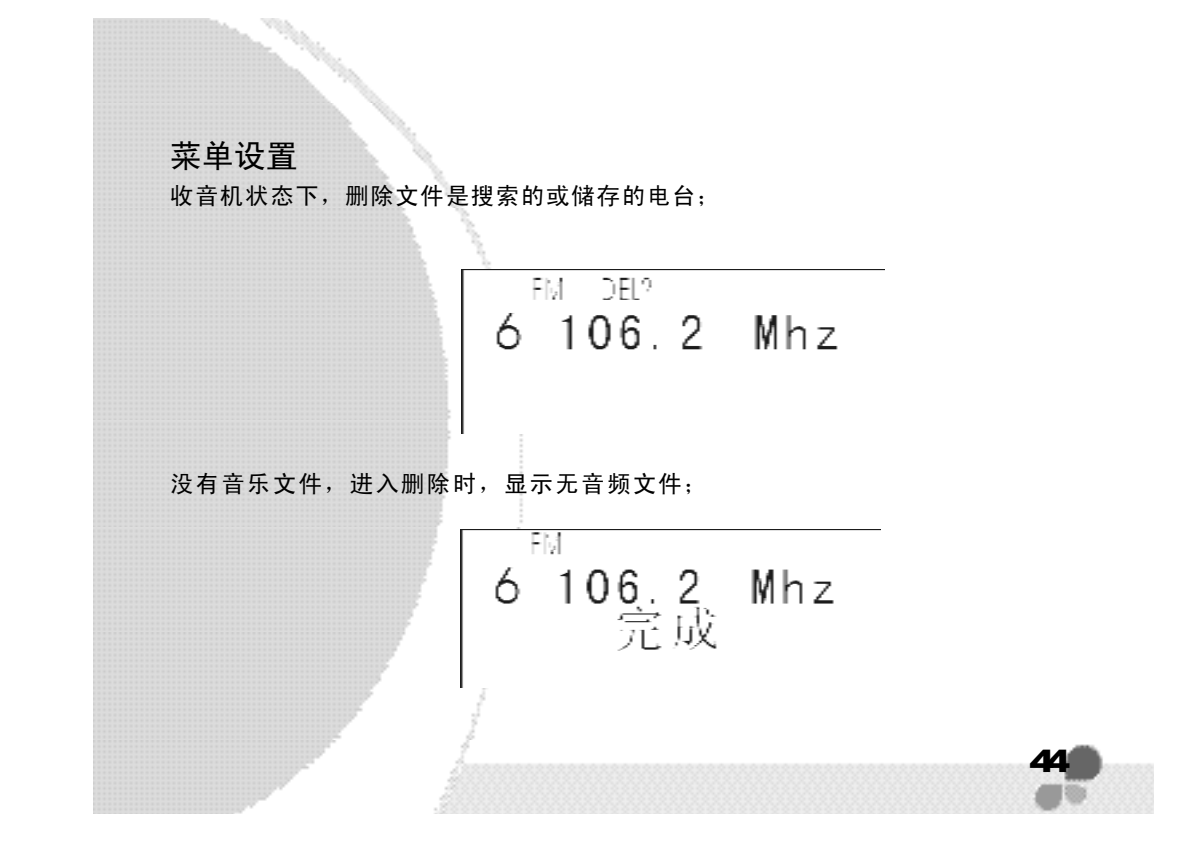

#### · 系统设置

主菜单下选择设置模式, 按 >> 按钮进入(在系统菜单下进入设置模式);

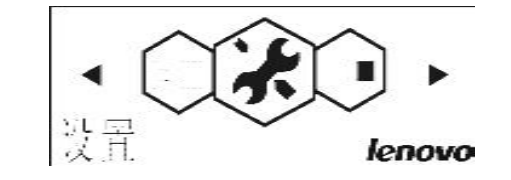

#### · 背光设置

滚动 她按钮,选择背光设置,按 ~ 按钮进入;

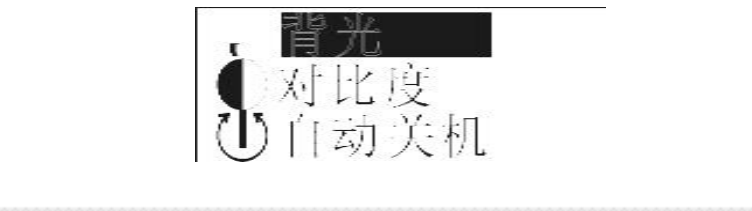

45

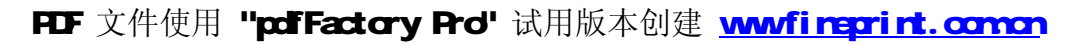

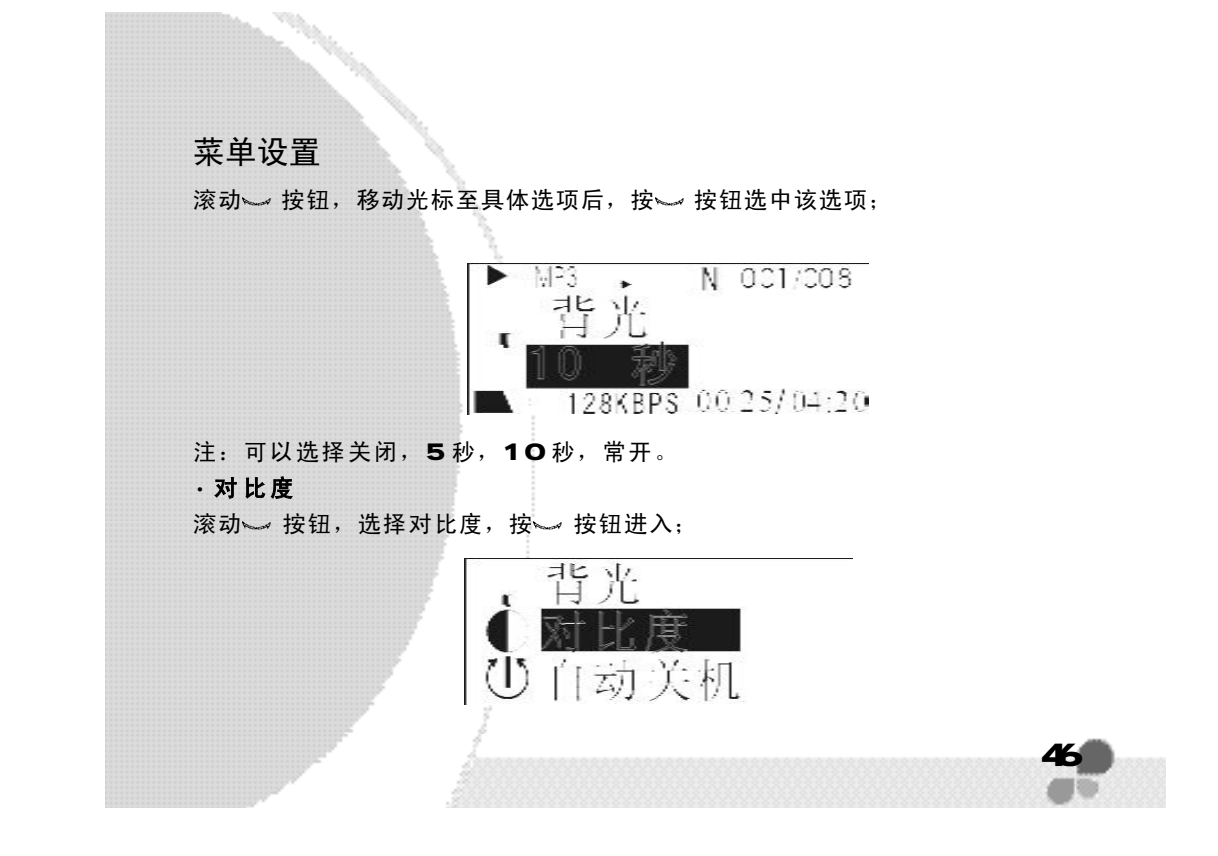

滚动 > 按钮,移动光标调节对比度,按 > 按钮选中该选项;

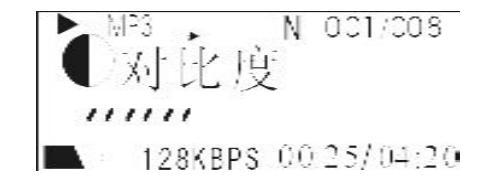

注: 调节对比度时,未对其进行保存,按▶Ⅱ按钮返回上一级菜单,对比度恢复到 设 置 前 。

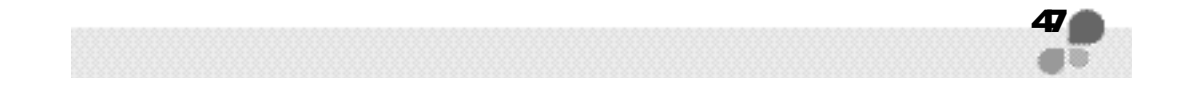

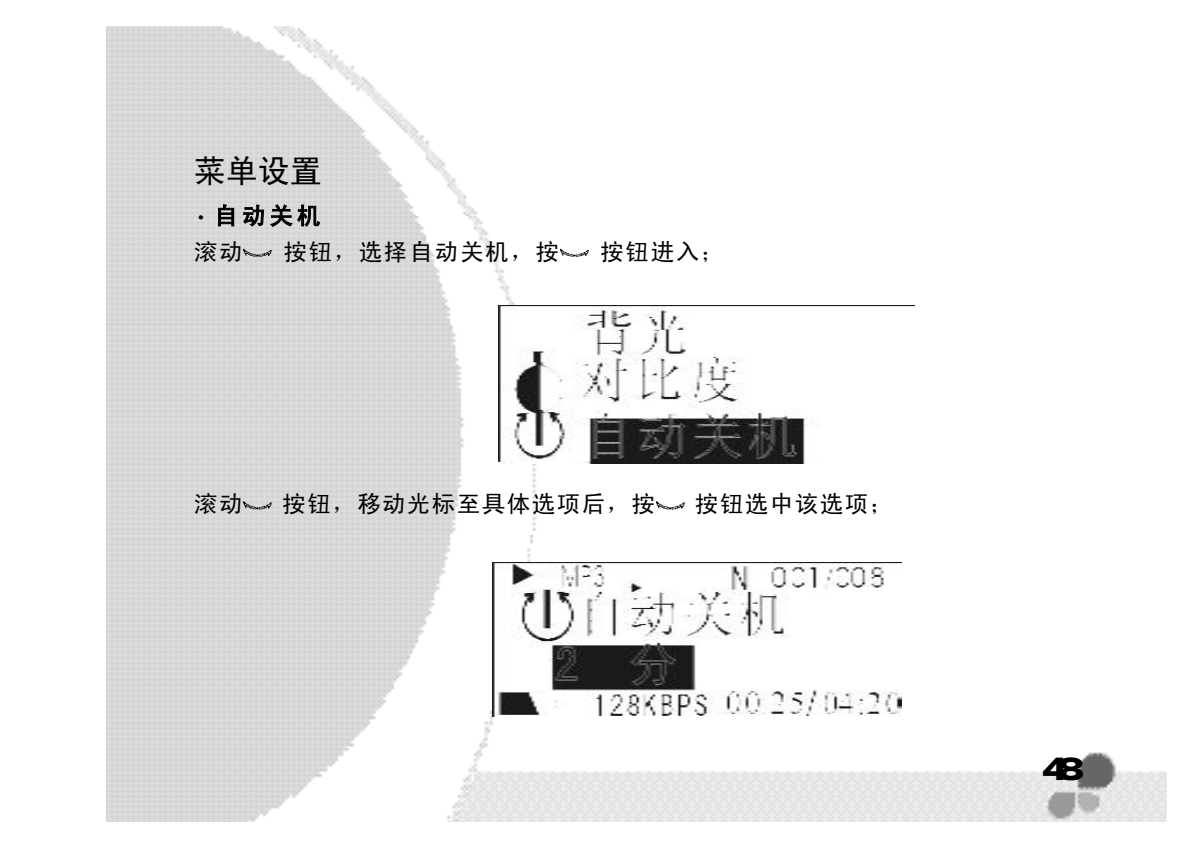

注: 可以选择关闭, 1 分, 2 分, 5 分, 10 分。选择'关闭', 将不对播放器 进行自动关机;

#### · 定时关机

滚动 >> 按钮,选择定时关机,按 >> 按钮进入;

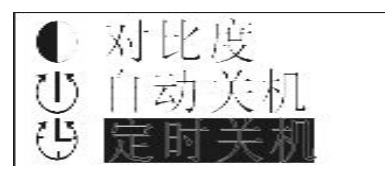

滚动 、按钮,移动光标至具体选项后,按 、按钮选中该选项;

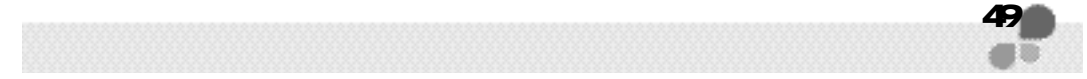

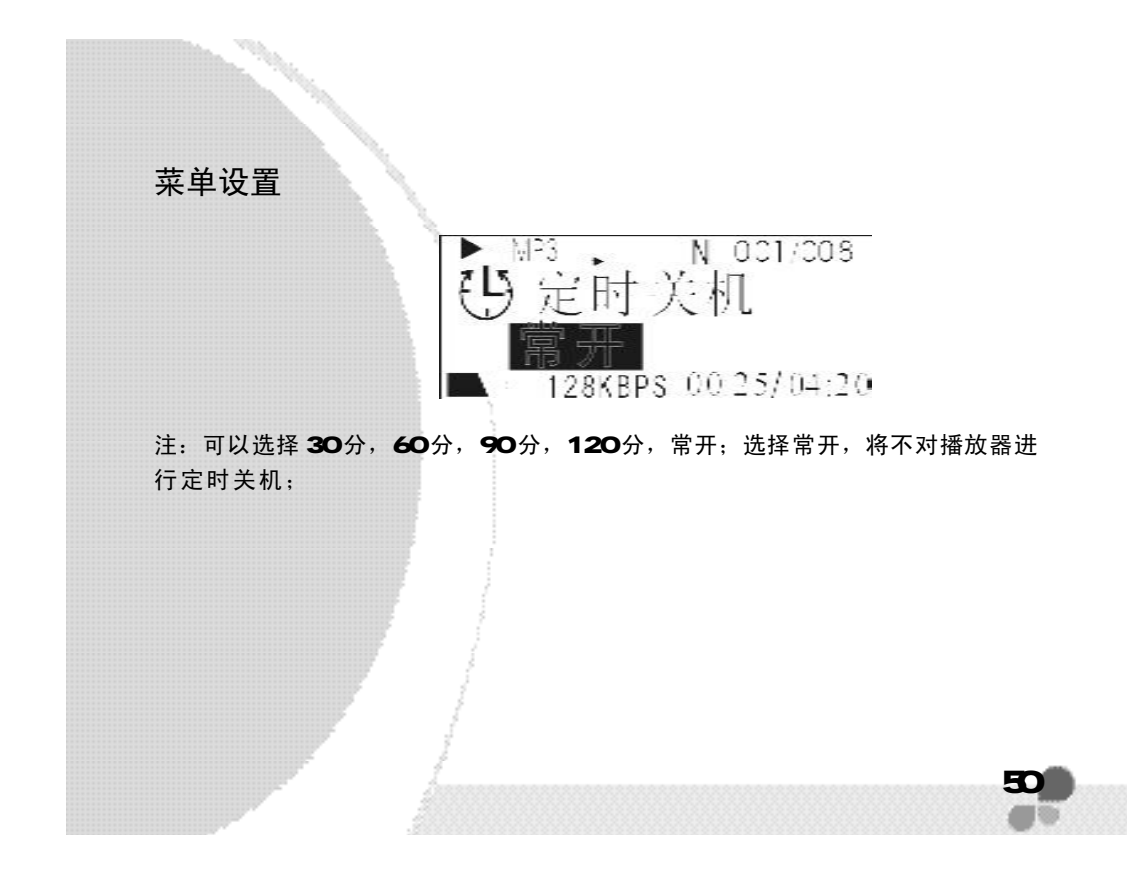

## · 内 存

滚动 >> 按钮,选择内存显示;

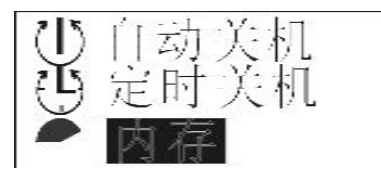

按按 如进入;可查看出内存和剩余空间;

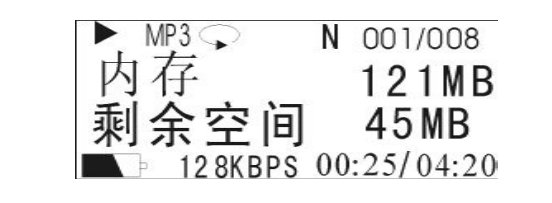

51

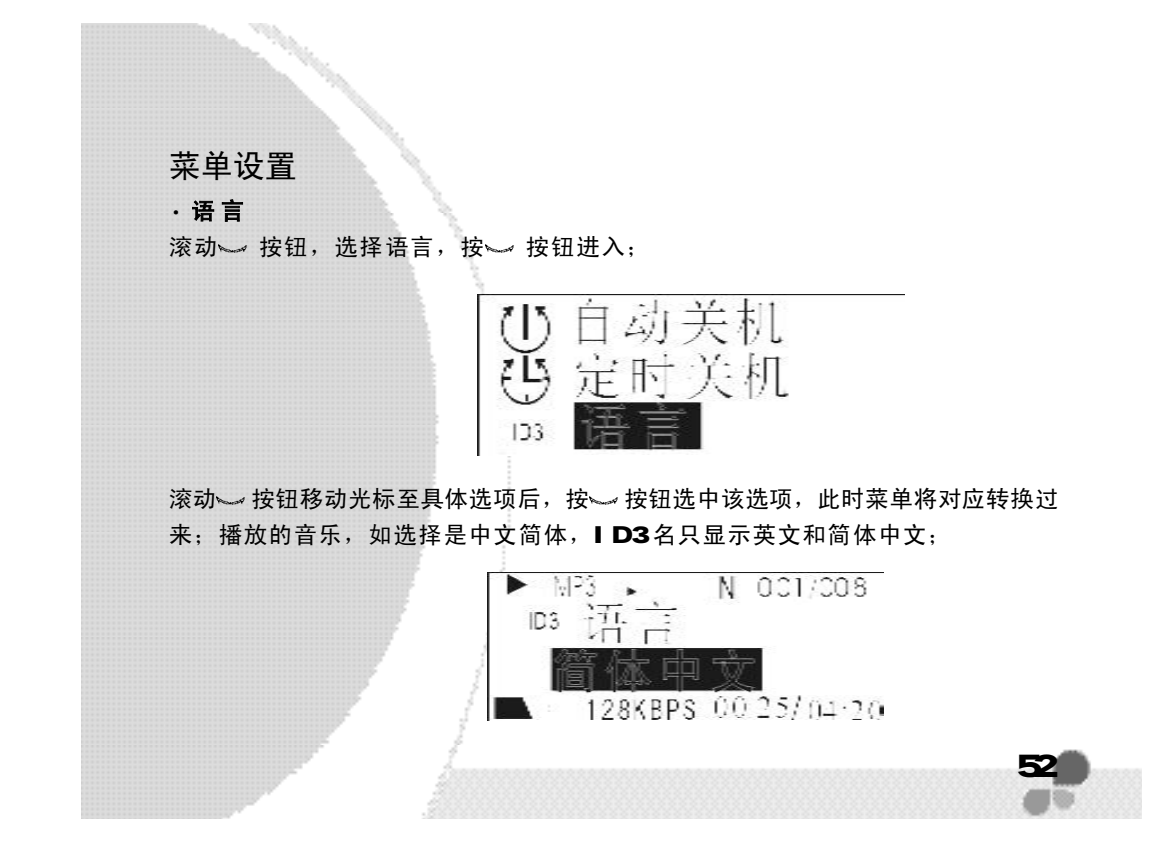

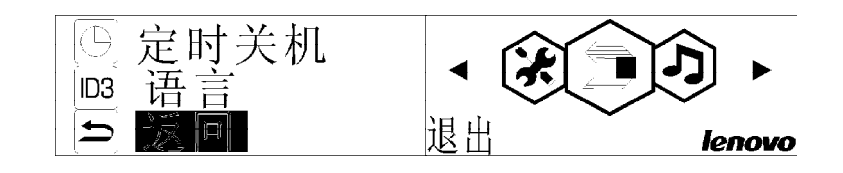

·返回 选择返回菜单,按 这钮选中该选项,返回到上一级菜单;

录音和录音播放

· 录音

语音录音

在音乐播放和录音播放模式下,长按 &= a按钮,进入录音状态;

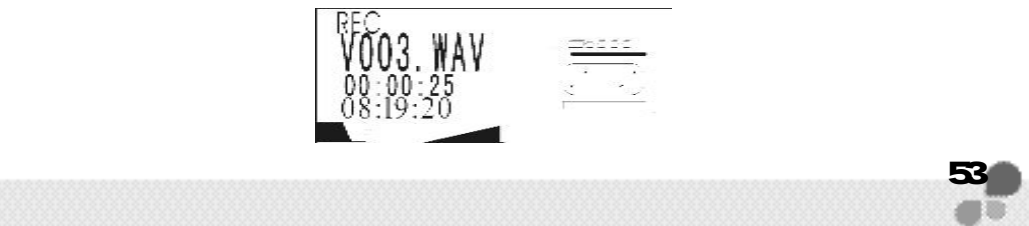

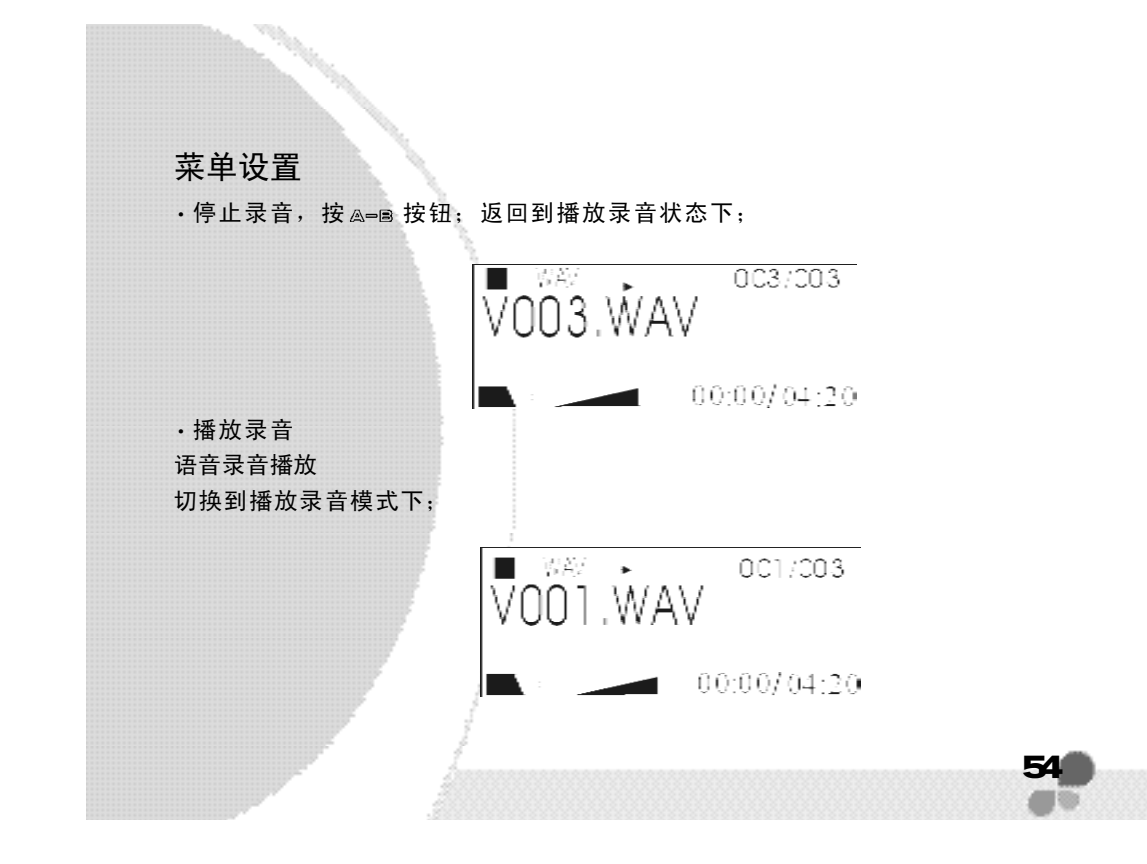

滚动 → 按钮,选择要播放的文件,按▶Ⅱ按钮进行播放;

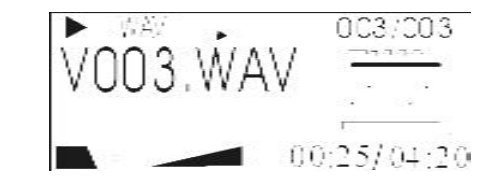

也可以进入试听状态,选择想播放的文件;

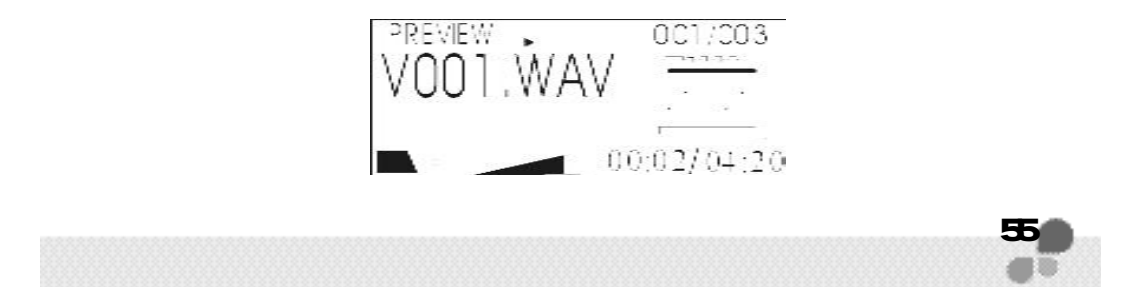

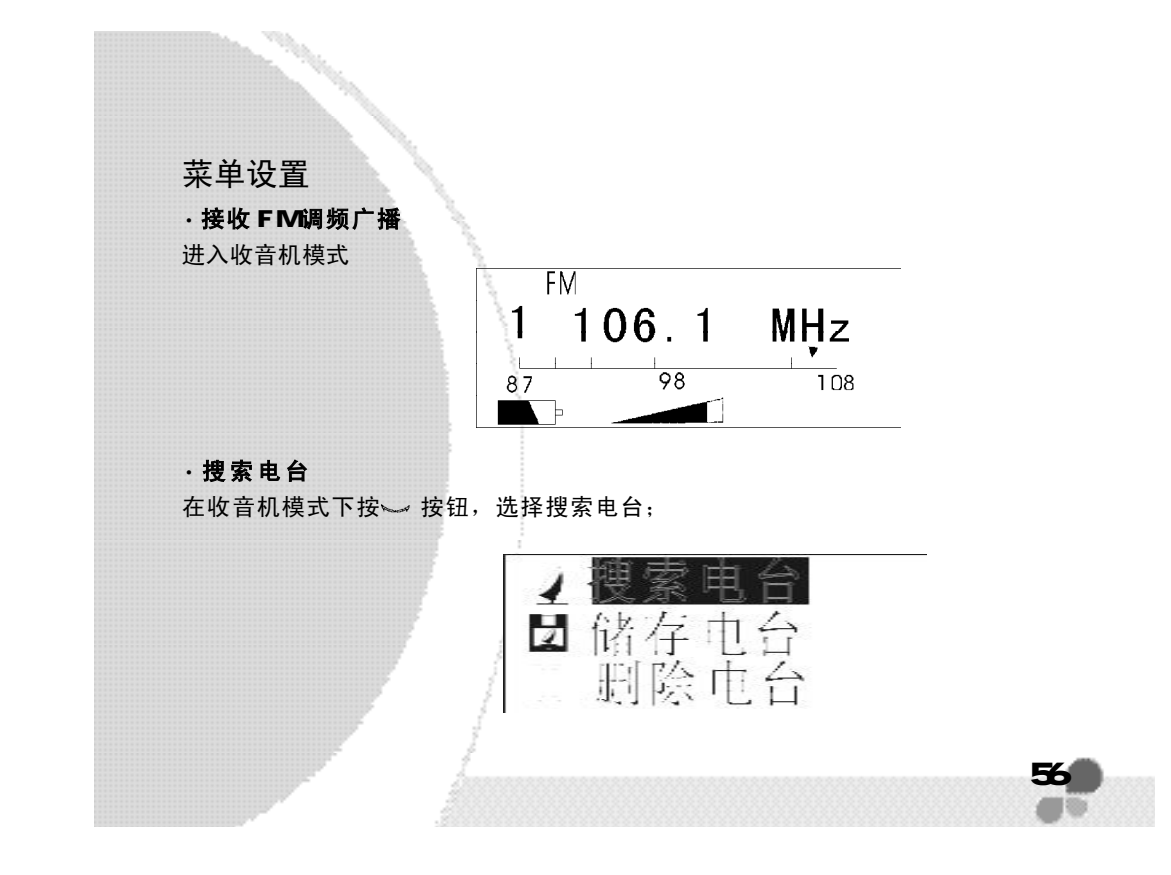

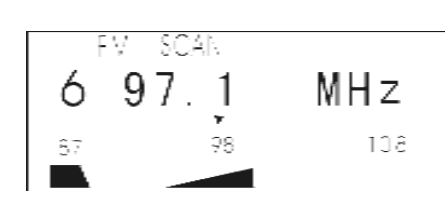

按 处按钮开始搜索电台, 从87.5MHz 向 108MHz, 按 100MHz 为单位逐个搜索并保存搜 索到的电台

索完成, 返回到收音机的第一个电台;

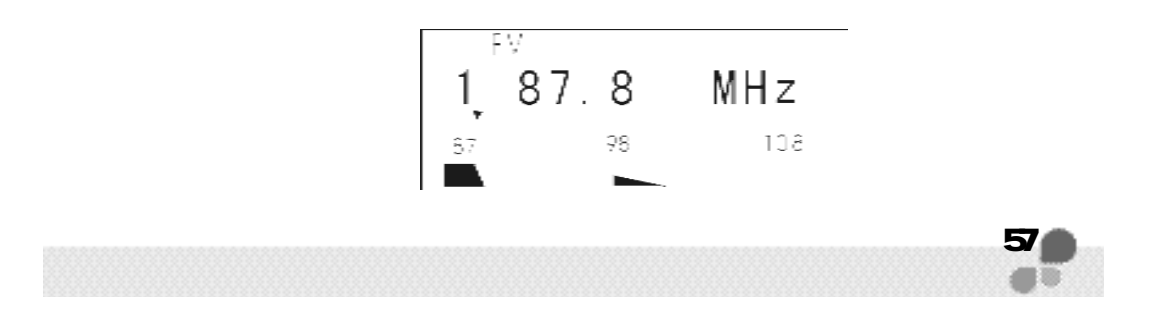

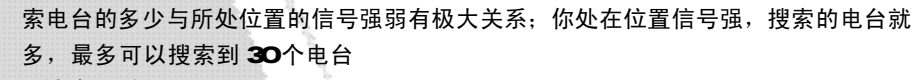

· 储存电台

在收音机模式下,按 。 按钮,选择储存电台;

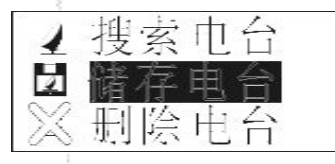

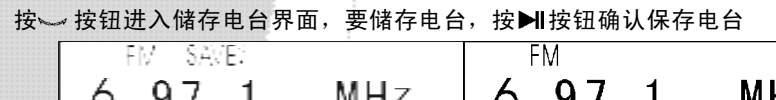

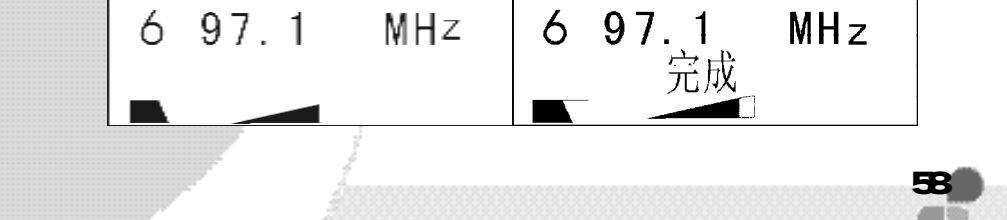

在储存电台界面,滚动 ~ 按钮,可以用当前电台替换其它,按MI按钮确认保存电 台 ;

注: 搜索的电台和储存的电台, 都必需在正常关机及没有低电提示的情况下, 电台 才可以得到保存下

·切换电台: 在收音机下如有储存的电台,按▶Ⅱ键, 电台按顺序进行切换。

#### · 录制广播

在收音机下,选中要录制电台,按 A=B 按钮;

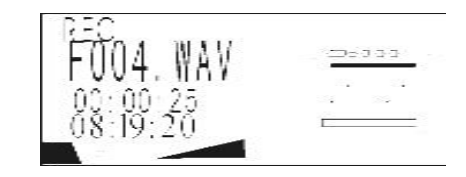

录制广播过程中,不可以切换电台,仅录制电台; 停止录制,按 4= 度按钮,收音机继续播放;

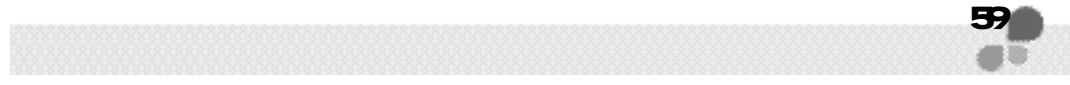

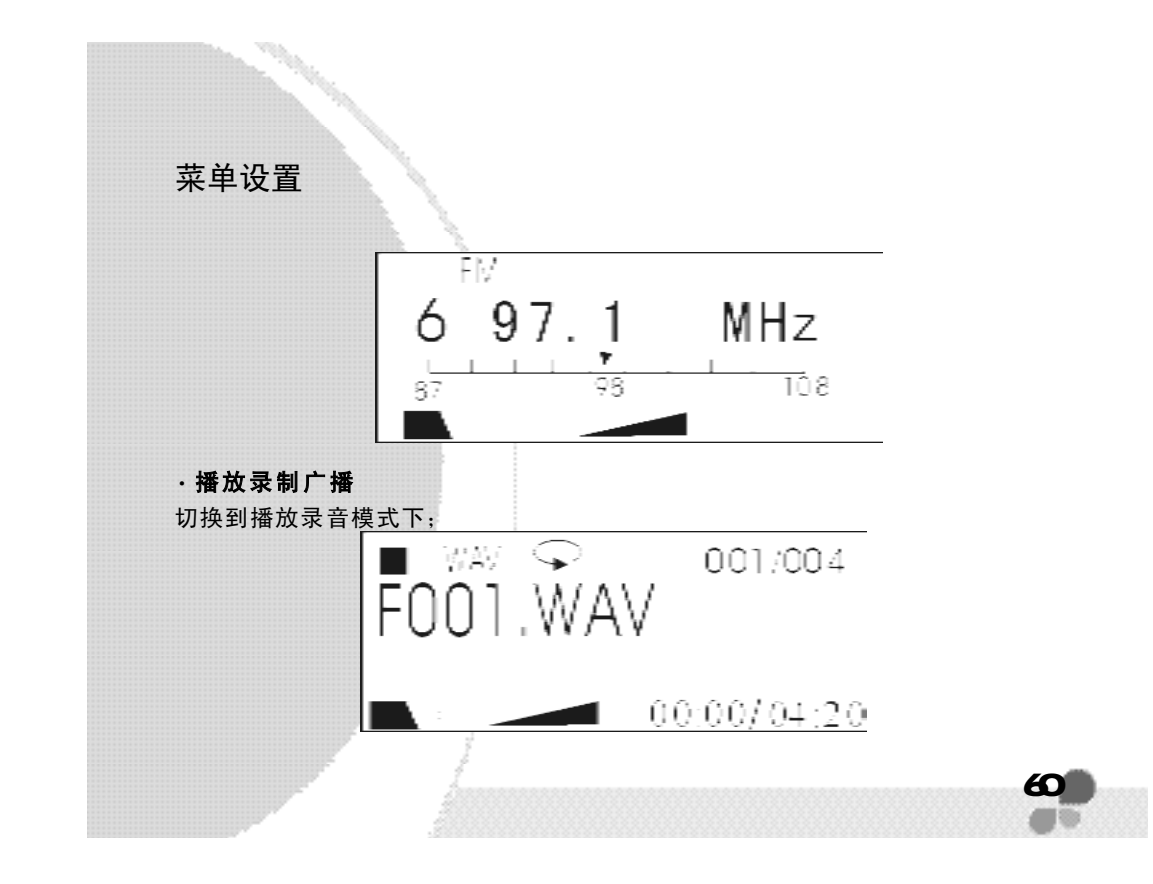

滚动 → 按钮,选择要播放的文件,按▶Ⅱ按钮进行播放;

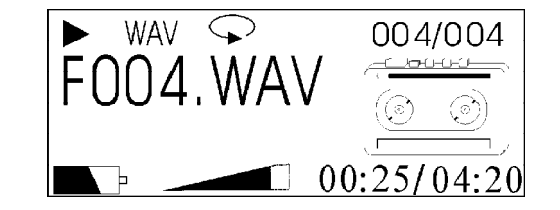

也可以进入试听状态,选择想播放的文件;

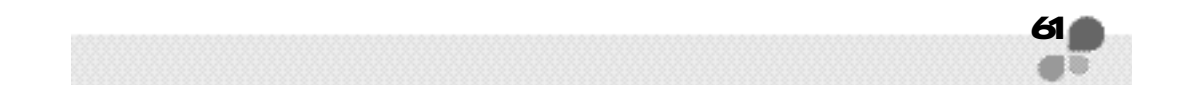

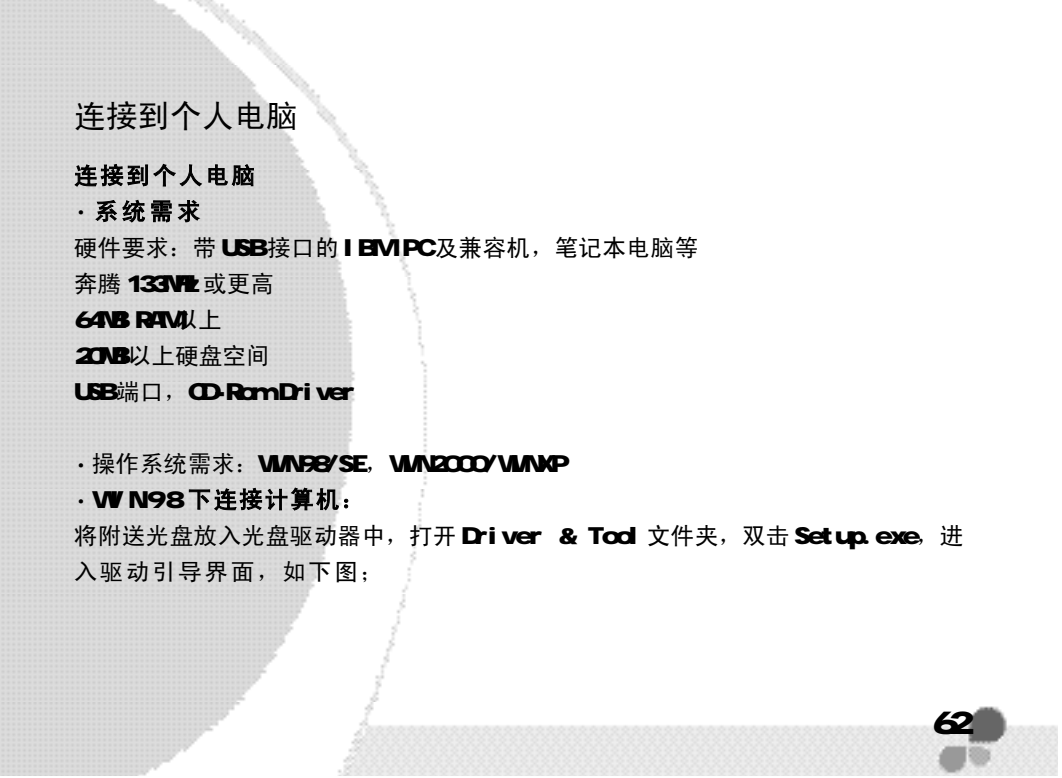

 $\begin{picture}(20,20) \put(0,0){\vector(1,0){100}} \put(10,0){\vector(1,0){100}} \put(10,0){\vector(1,0){100}} \put(10,0){\vector(1,0){100}} \put(10,0){\vector(1,0){100}} \put(10,0){\vector(1,0){100}} \put(10,0){\vector(1,0){100}} \put(10,0){\vector(1,0){100}} \put(10,0){\vector(1,0){100}} \put(10,0){\vector(1,0){100}} \put(10,0){\vector(1,0){100}} \$ 

# 连接到个人电脑

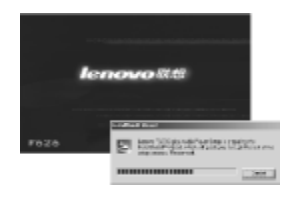

完成引导, 按 Next 键进入下一步, 如图;

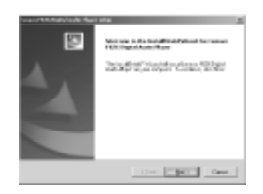

接受协议, 按 YES 键, 开始安装; 否则按 NO键, 退出安装;

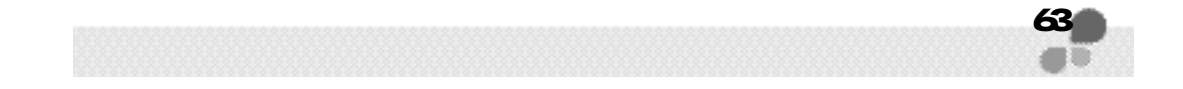

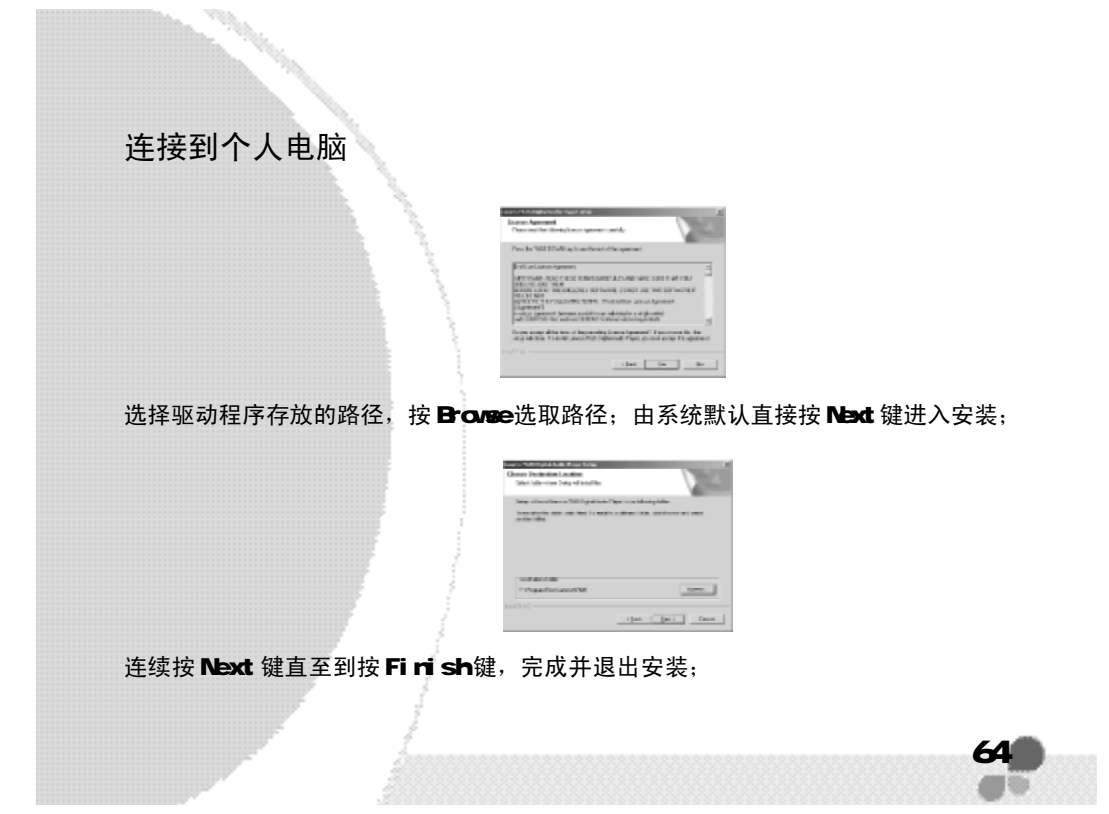

连接到个人电脑

打开播放器 USB盖,与计算机的 USB口连接(或使用附的 USB延长线将播放与计算机 连 接 );

现在播放器可以与WAN98连接起来, 在 我的电脑 里多出一个 可移动硬盘, 像使用 本地磁盘一样对其进行操作(PC 系统)。

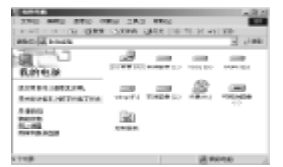

在 WINDE、 WIN2000和 WINP下无需驱动, 只需简单地将播放器与计算机连接, 就可 以对其操作;

· 下载文件

将计算机中的文件传送到播放器中 将播放器的 USB接口播入计算机的 USB端口;

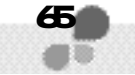

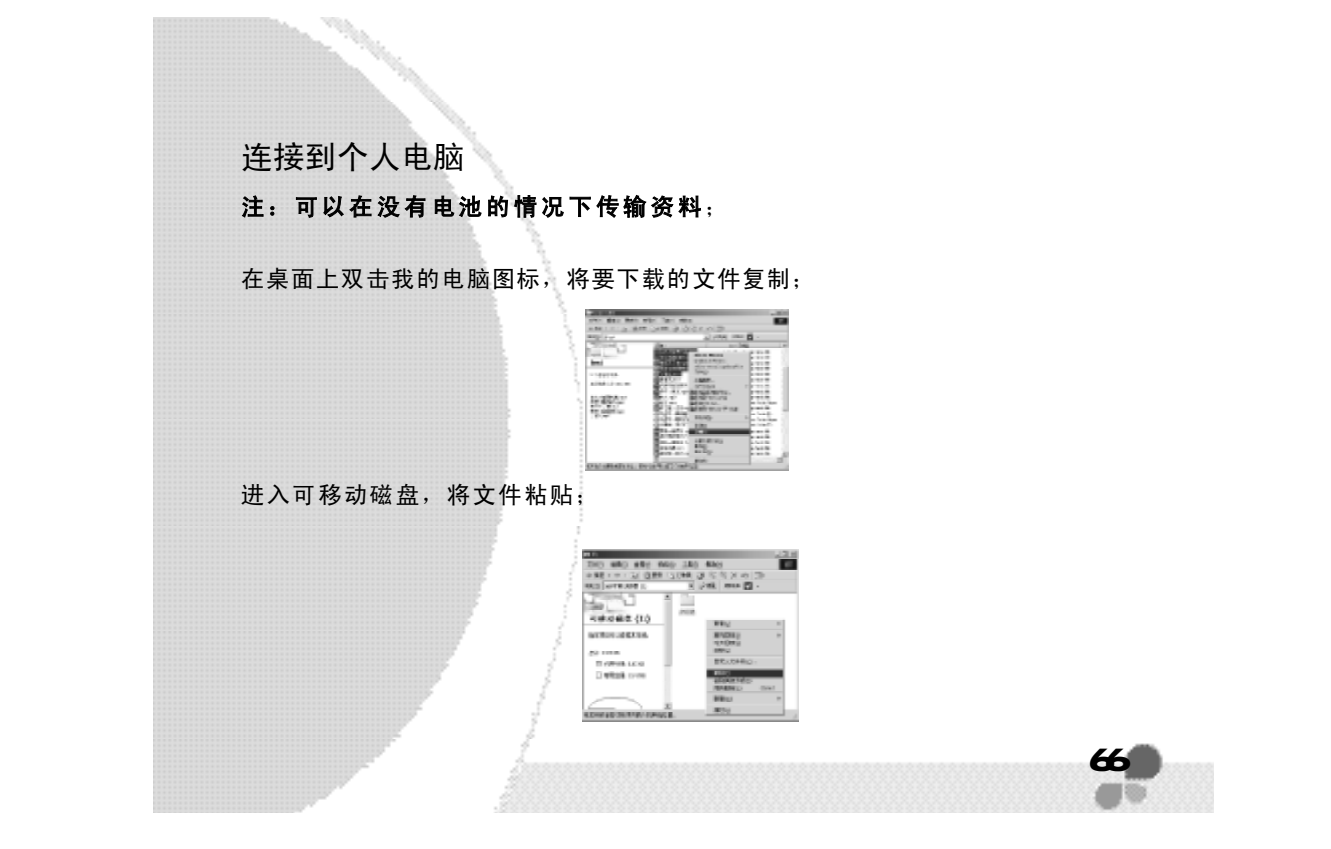

连接到个人电脑

将复制的文件,粘贴到播放器中;

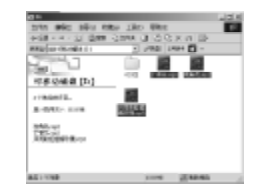

VCI CE 文件夹删除后, 录音时播放会自动产生; 注: 播放器与计算机连接,播放器 LCD 上显示"WRITTING",请不要将播 放器与计算机断开连接;

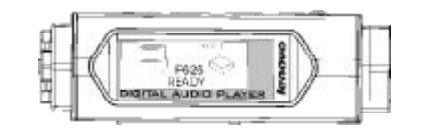

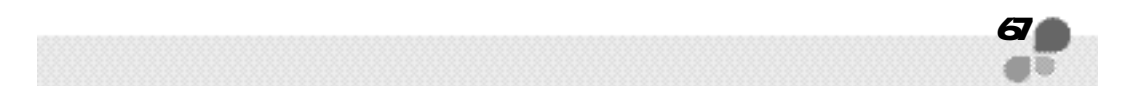

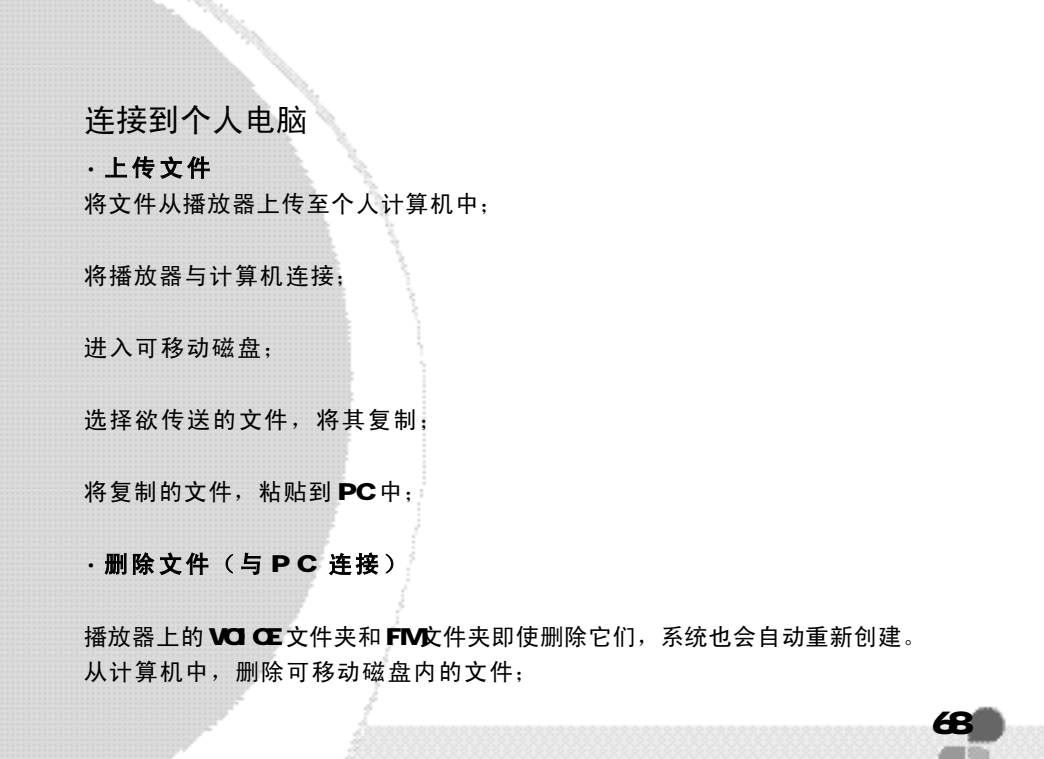

**FDF** 文件使用 "pdfFactory Pro" 试用版本创建 [www.fineprint.com.cn](http://www.fineprint.com.cn)

 $\mathcal{L}_{\text{max}} = \mathcal{L}_{\text{max}}$ 

连接到个人电脑

在电脑中选择要从播放器中删除的文件,然后单击鼠标右健,选择删除;

如果你选择 YES 确认, 所选文件将被删除;

#### · 格 式 化

#### WNDOWS格式化

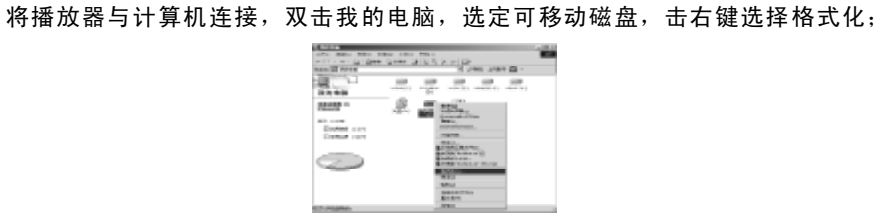

弹出 WNDOWS默认的格式化界面;

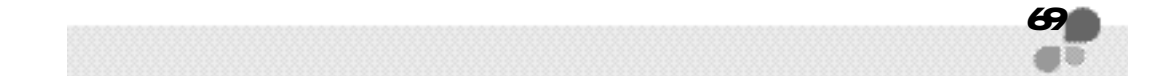

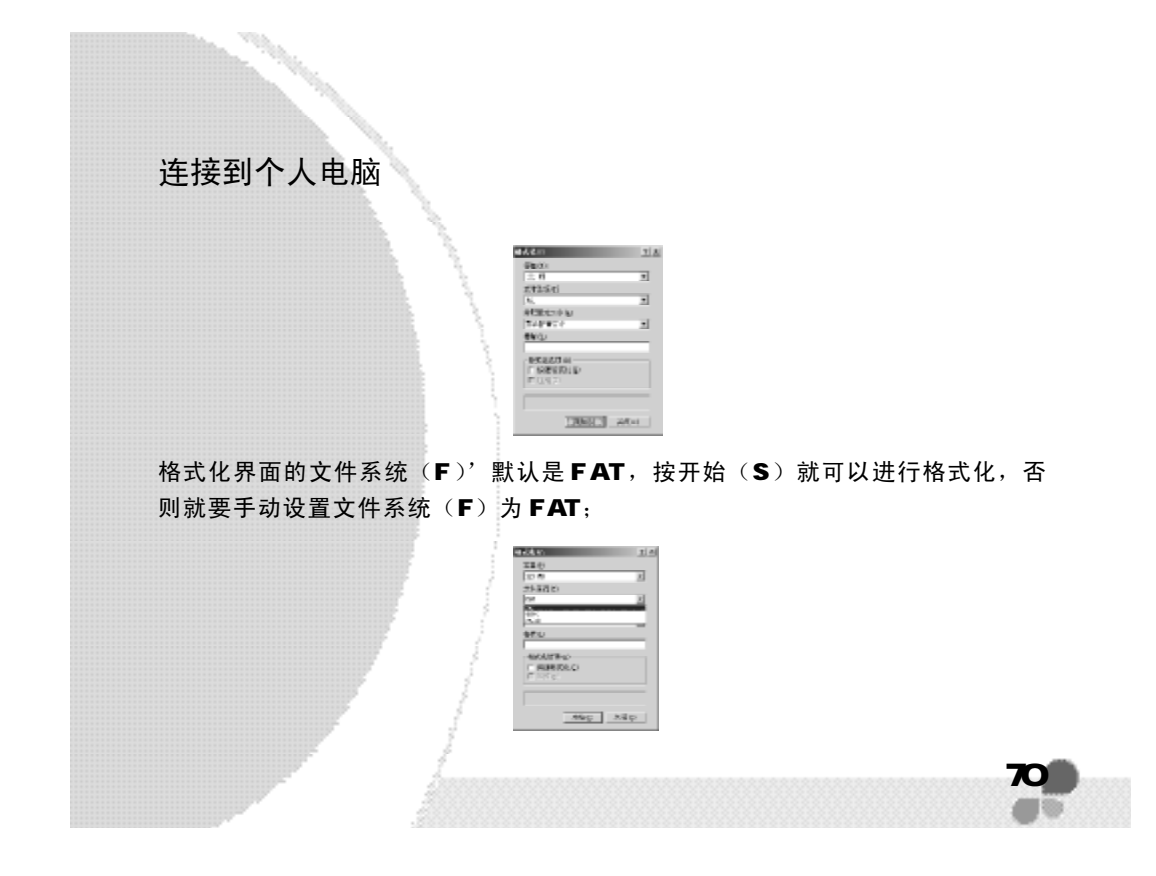

### 连接到个人电脑

格式化完成后, 按关闭(C)退出格式化界面; 此时可以可将文件拷贝到播放器, 然后安全弹出播放器;

注: 以上格式化只适应 WV N2OOO/ XP 下, WV N98 格式化要安装驱动程序; 使用驱动程序进行格式化与固件升级相同;

#### · 固件升级

无论什么操作系列,先将升级程序(亦是 W N98驱动程序)安装完成; 确定播放器与计算机已经连接,此时可以在我的电脑中看到'可移动磁盘'; 单击开始选择程序寻找安装的程序LENOJO F626 Digital Autio Player中的Firmuare Update;

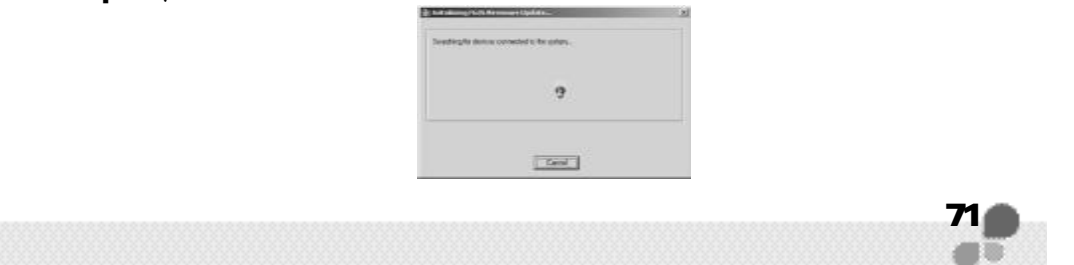

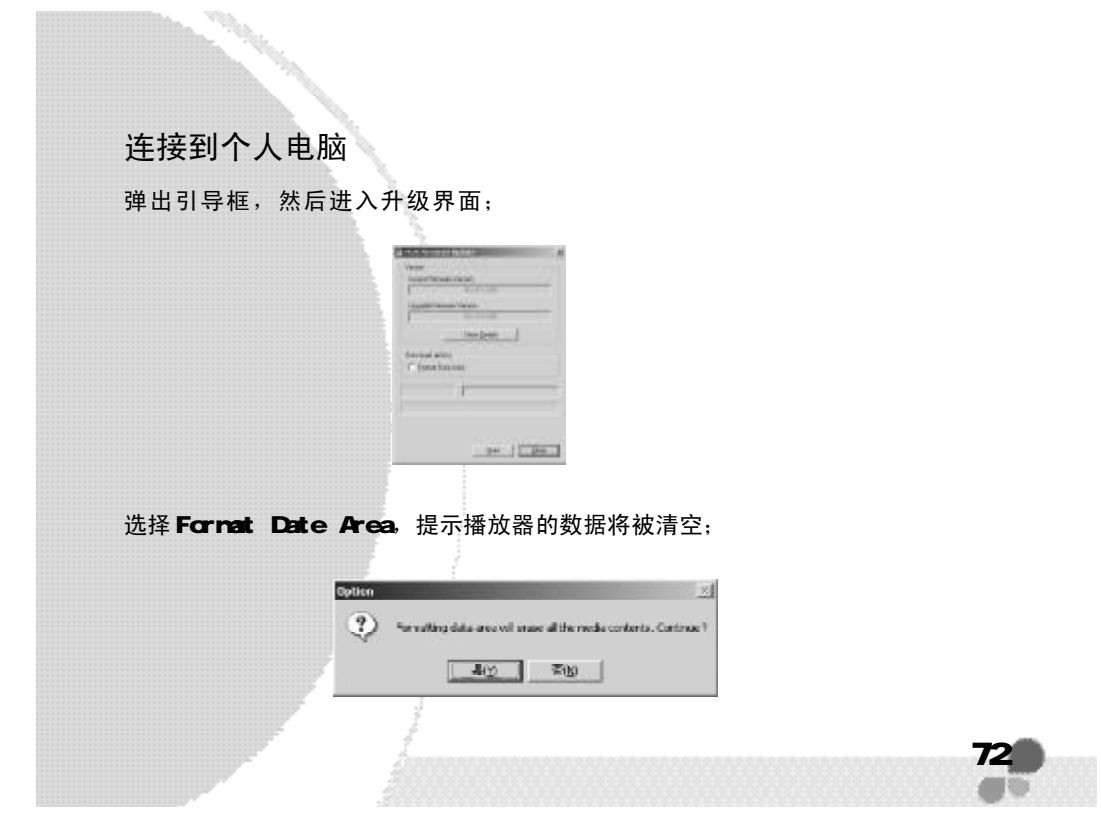
连接到个人电脑

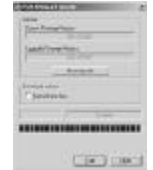

确认按是(Y)按键,然后按 St ar t 开始升级; 升级完成后, 按 C ose 退出升级界面; 此时可以将文件拷贝到播放中, 也可以安全 将弹出播放器;

# · 断开连接

断开播放器与计算机连接请安全弹出,双击开始栏右下角。

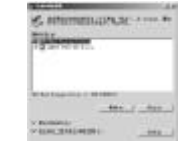

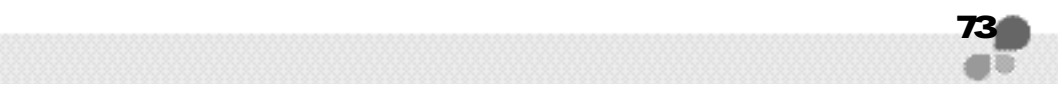

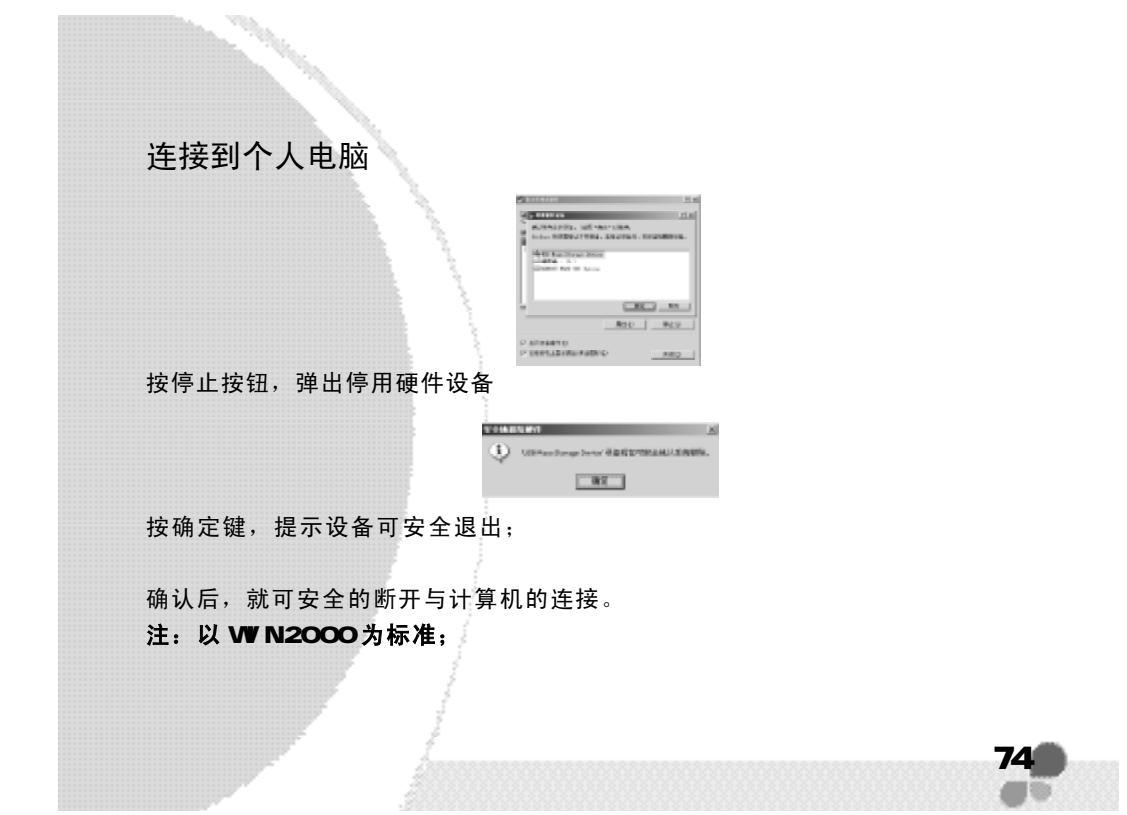

**FDF** 文件使用 "pdfFactory Pro" 试用版本创建 [www.fineprint.com.cn](http://www.fineprint.com.cn)

### 故障诊断

· 按▶|按钮后,播放器没有显示 故障原因及其排除方法:电池供电不正常,或电池已经没有电量了;请更换电池重 新 开 机 。

·开机后,按下按键,播放器没有动作 故障原因及其排除方法: 播放器按键锁, 拨动锁键将解除锁键;

·播放文件时,没有声音 故障原因及其排除方法:音量太小,调节一下音量,或播放器不支持该文件格式, 或该文件已损环

·连接后,不能下传音乐文件? 故障原因及其排除方法:或没有安装随机附赠的播放器管理软件,或安装后的文件受 到破坏,重新安装播放器管理软件。或者的主板不支持 USB接口,需要升级主板驱

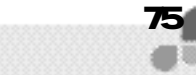

**FLF** 文件使用 "pdfFactory Pro" 试用版本创建 [www.fineprint.com.cn](http://www.fineprint.com.cn)

动 程 序 。

· 为什么有些歌曲播放时显示时间比较乱? 故障原因及其排除方法: 目前采用 VER格式压缩的 NP3文件(即可变速率压缩的 NP3文 件)在播放时由于速率的变化引起时间显示的变化。但播放是正常的。可以再使用固 定速率压缩一次,就可以解决时间显示的问题

· 为什么有些时候在插拔播放器时, 会引起计算机端的异常? 故障原因及其排除方法:主要由于文件传输中插拔播放器造成的,所以我们建议用 户在传输过程中,不要断开连接。以免引起计算机端异常;

·为什么播放器中的总内存显示同实际标识的不一致? 故障原因及其排除方法:主要是由于我们需要部分内存空间存放程序以及中文显示的 汉字字库,因此,看到的总内存比实际标明的容量要小一些;

76

**FLF** 文件使用 "pdfFactory Pro" 试用版本创建 [www.fineprint.com.cn](http://www.fineprint.com.cn)

·为什么播放不能进入播放界面?

故障原因及其排除方法:由于应用程序放在内置的FLASH中,对播放器非法操作造 成程序丢失;当遇到此现象,先将计算机上安装附带的驱动程序,然后将播放器与 计算机连接;在"程序"中找到刚安装的程序选'Firmware Update'进行格式 化 ;

·为什么有些 MP3歌曲无法在播放器中正常播放?

故障原因及其排除方法:严格意义上,MP3是指 MEG 1 Layer 3标准压缩出的音乐 文件,目前绝大多数 mp3歌曲为这种格式而在早期存在以 NHEG 1 Layer 1和 NHEG 1 Layer 2标准压缩的 NP3歌曲。我们采用的硬件方案可以支持包含 wma 在内的更多功 能,但目前不能兼容采用 MEG 1第一层或第二层压缩以及多种标准混合压缩的 MP3 歌曲。当播放器插放这种歌曲时,通常会跳过该歌曲。

当遇到播放器无法兼容的 MP3 歌曲格式,可以从以下两种措施中选择一种来解决:

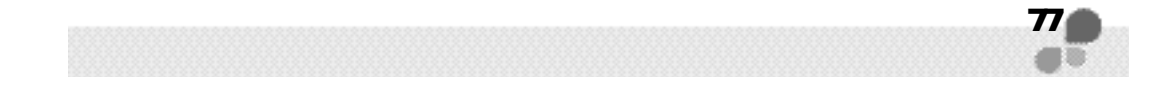

从播放器中删除不兼容歌,保证播放器的正常操作功能 使用软件自行压缩时,请选择 NHEG 1 Layer 3的编码方式;

· 为什么我的播放器无法开机? 如果的播放器不能开机, 在某些情况下, 可能是由于闪存中 fat 表被破坏而造成的, 可以通过以下方法解决: 计算机连接,对播放器进行格式化;

78

如果找不到可移动磁盘,请与维修站联系;

**FDF** 文件使用 "pdfFactory Pro" 试用版本创建 **wwfineprint.comm** 

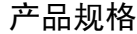

### 产品规格

| 类别      | 项目        | 播放器                          |
|---------|-----------|------------------------------|
| MP3/WMA | 声道        | 立体声                          |
|         | 输出频率范围    | $20Hz = -20Hz$               |
|         | 耳机输出功率    | $5NW(L) + 5MW(R)$            |
|         | 信噪比       | 85cbB                        |
| 调频收音机   | 调频波段      | 87. EMHz <sup>~</sup> 108MHz |
|         | 耳机输出功率    | $5MW(L) + 5MW(R)$            |
|         | 信噪比       | hhch                         |
|         | 接收器类型     | 耳机天线                         |
| 耳机      | 阻抗        | 32 Ω                         |
|         | 长度        | 1米以上                         |
|         | 耳机输出功率    | $5NW(L) + 5NW(R)$            |
| 录音      | 采样率       | 16KBPS                       |
|         | 录音格式      | <b>ADPCM</b>                 |
|         | 录音文件格式    | WAV                          |
| 音质      | 单声道       | 语音录音(WAV)                    |
|         | 立体戸       | FM 调频收音机                     |
| 电脑      | 电脑接口      | USB 1.1                      |
|         | 操作系统      | WIN98/WIN2000/WINXP          |
| 电源      | 电池        | AAA 碱性电池                     |
|         | 持续播放时间    | 可持续 10 小时以上                  |
| 规格      | 外形尺寸 (mm) | 84.3*26*29(长*宽*高)            |
|         | 重量 (g)    | 120g                         |
|         |           |                              |

注:设计、配置如有变动,恕不另行通知,本公司享有自行更改产品的权利。

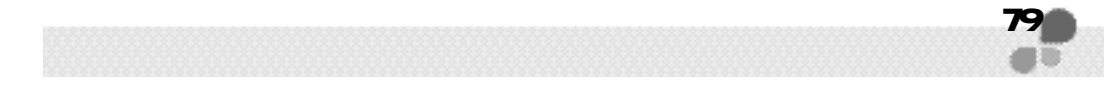

**FLF** 文件使用 "pdfFactory Pro" 试用版本创建 **wwfineprint.comm**